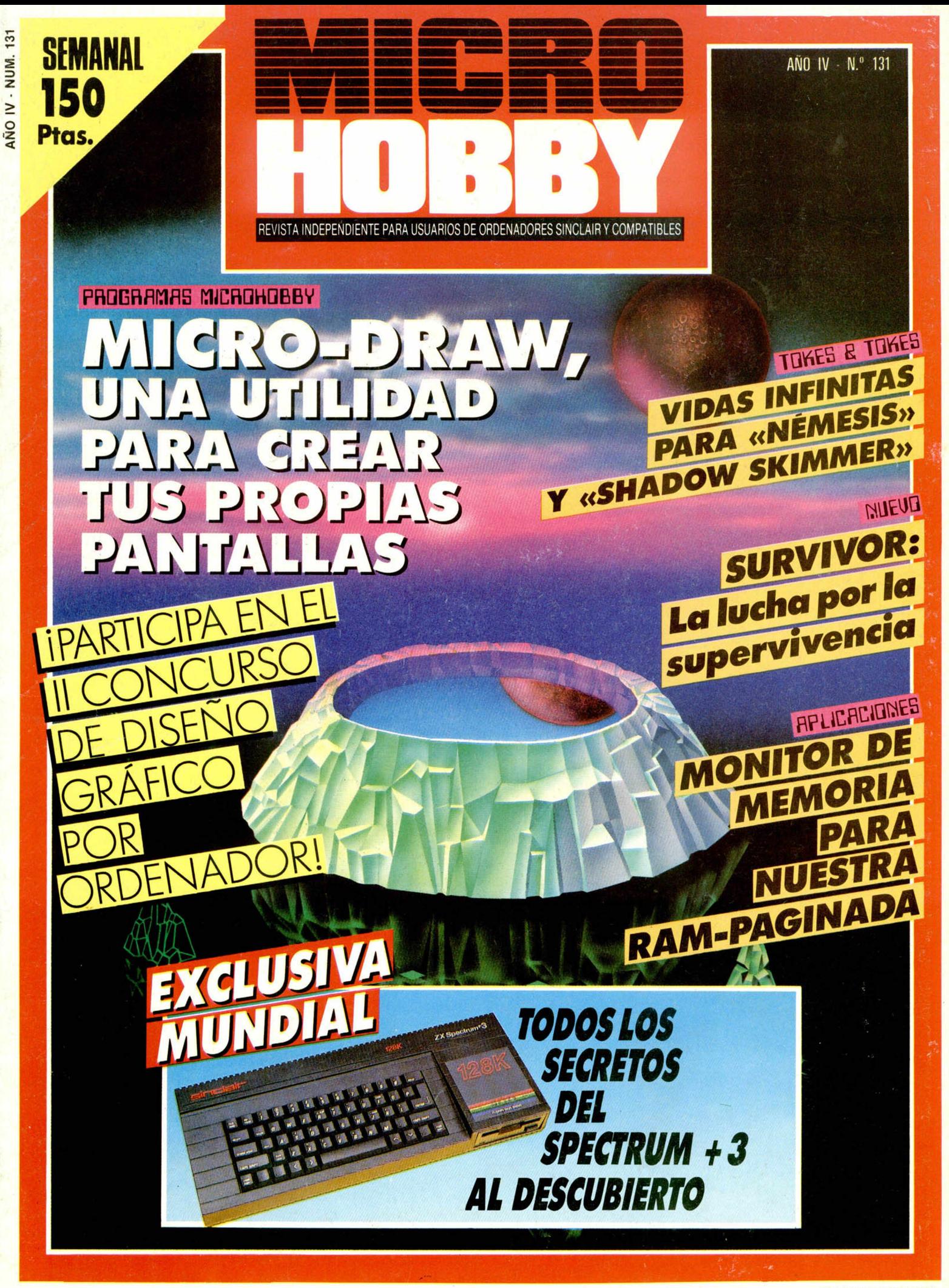

# Actualidad, pokes, mapas, trucos, los mejores juegos y programas para SPECTRUM, AMSTRAD, COMMODORE y MSX

**Todo el universo** MICR del Software 350 Ptas. mes a mes Sólo para adictos Añolli N 24 ESPECIAL CODIGO SECRETO uegos Guia completa para terminar la aventura Pokes, mapas y comic<br>con la solución del jug SPECTRUM-AMSTRAD Saboteur II **SUPERPOSTER** A TODO COLOR CON EL MAPA MICROMANÍA ya está a la venta iPídela en tu Kiosco!

AÑO IV N.° 131 Del 2 al 8 de Junio

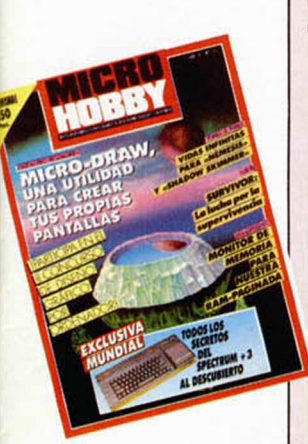

REVISTA INDEPENDIENTE PARA USUARIOS DE ORDENADORES SINCLAIR Y COMPATIBLES

- 4 MICROPANORAMA
	- **TRUCOS**
- 8 EXCLUSIVA. Todos los secretos del +3 al descubierto.
- 11 PIXEL A PIXEL. Club.
- 12 NUEVO. Survivor. Auf Wiedersehen Monty. I Ball. Parábola.
- **18** PROGRAMAS MICROHOBBY. Micro-Draw (I).
- 22 TOKES & POKES
- **24** II CONCURSO NACIONAL DE DISEÑO GRAFICO POR ORDENADOR
- 26 JUSTICIEROS DEL SOFTWARE. Double Take.
- 30 APLICACIONES. Monitor de memoria para la RAM paginada (I).
- 32 **CONSULTORIO**
- 34 **OCASION**

#### **MICROHOBBY** NUMEROS ATRASADOS,

Queremos poner en conocimiento de nuestros lectores que para conseguir números atrasados de MICROHOBBY SEMANAL, no tienen más que escribirnos indicándonos en sus cartas el número deseado y la forma de pago elegida de entre las tres modalidades que explicamos a continuación. Una vez tramitado esto, recibirá en su casa el número solicitado al precio de 150 ptas.

#### FORMAS DE PAGO

- Enviando talón bancario nominativo a Hobby Press. S. A., al apartado de Correos 54062 de Madrid.
- Mediante Giro Postal, indicando número y fecha del mismo. Con Tarjeta de Crédito (VISA o MASTER CHARGE), haciendo constar su número y fecha de caducidad.

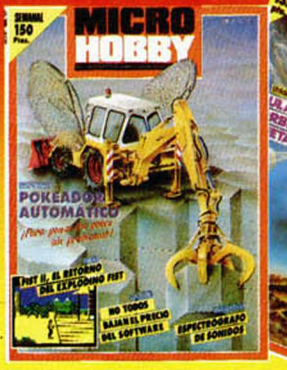

Director Editorial: José I. Gómez-Centurión. Director: Domingo Gómez. Asesor Editorial: Gabriel Nieto. Di-<br>Seño: J. Carlos Ayuso. Redacción: Armalio Gómez. Pedro Pérez, Ángel Andrés, Jesús Alonso. Secretaria<br>Redacción: Car Jiménez, **Redacción, Administración y Publicidad:** Ctra. de Irún, km 12,400, 28049 Madrid: Tel: 734 70 12.<br>Telex: 49480 HOPR. Fax: 734 82 98. **Pedidos y Suscripciones: T**el: 734 65 00. **Dto. Circulación:** Paulino<br>Blanco. na, 16. Depósito Legal: M-36 598-1984. Representante para Argentina, Chile, Uruguay y Paraguay, Cia Ameri-<br>cana de Ediciones, S.R.L. Sud América 1.532. Tel: 21 24 64. 1209 BUENOS AIRES (Argentina). MICROHOBBY no se hace necesariamente solidaria de las opiniones vertidas por sus colaboradores en los articulos firmados Reservados todos los derechos

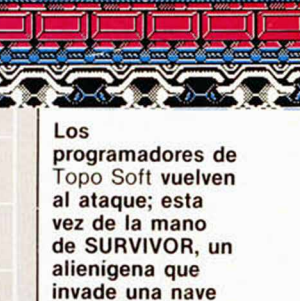

**comercial con la intención de**

**MICROWOOD** 

Canarias, Ceuta y Melilla: 145 ptas. Sobretasa aérea para Canarias: 10 ptas.

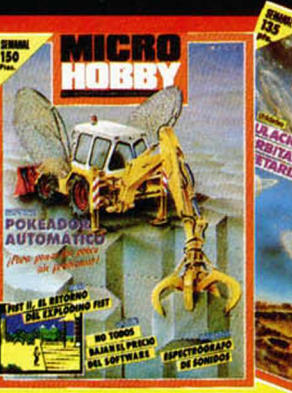

**MICROHOBBY 3** 

#### EL SOFTWARE DOMÉSTICO DE "BRITISH TELECOM" OBTIENE 31 PREMIOS EN EUROPA Y EE. UU. FRANCIA Aventura del Año: The Pawn

**Starglider** 

Starglider

Star (Firebird) Premio al Interés Artístico:

Mejor Juego: Starglider Mejor Juego de estrategia. Rebel

Mejor Aventura: The Pawn

La gama de software para ordenadores domésticos que la «British Telecom» — equivalente a la Compañía Telefónica española— lanza al mercado a través de las etiquetas Kainbird, Firebird y Beyond, ha obtenido un éxito rotundo en toda Europa durante el pasado año.

**MICROPANORAMA** 

La prueba de ello es que 10 de sus títulos han acaparado 31 premios otorgados por diferentes revistas y publicaciones de Gran Bretaña, Francia, Alemania y Estados Unidos, países en los que «British Telecom» distribuye sus productos. Estos trofeos han sido otorgados mediante votaciones efectuadas por usuarios y periodistas especializados.

Ederyn Williams, director general de Telecomsoft (la firma dedieada a los temas de software de la compañía), ha manifestado que: «Había gente que no confiaba en nuestro éxito en este mercado tan competitivo, pero hemos demostrado que estamos en la cumbre del éxito..., y el año 1987 será aún mucho mejor».

A continuación os presentamos algunos de estos premios obtenidos.

**TAI-PAN** 

<u>EL PIRATA</u>

**DE OCEAN** 

**GRAN BRETAÑA**<br>Popular Computing

Weekly (Rainbird)

(Rainbird) Newsfield Awards Programa del Año: Starglider (Rainbird) Mejores Gráficos: The Pawn

Programa del Año: Starglider

Aventura del Año: The Pawn

Your Computer

Crash

Computer & Video Games

**SHOT: 1200** 

**CREW156** 

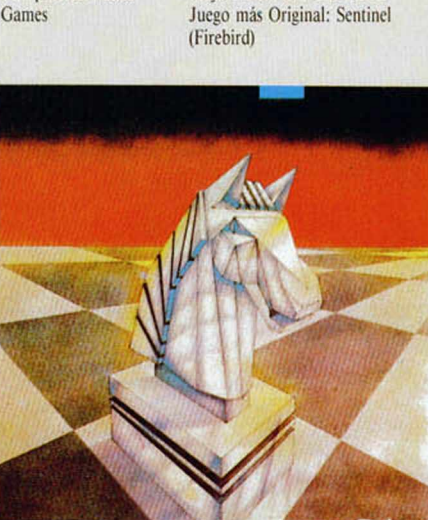

Juego más innovador del Año: Tilt D'or Mejores Gráficos: The Pawn

> **ESTADOS UNIDOS**<br>Computer Entertainer Computer Entertainer Programa del Año: The Pawn<br>C. E.S. Premio a la Innovación de Dis

**Computex Gaming** World Columbia Daily Tribune<br>La Prensa Critics La Prensa Critics Mejor Programa de Ajedrez: Colos-

**ALEMANIA**<br>Happy Computer

Happy Computer Aventura del Año: The Pawn<br>64'ER Aventura del Año: The Pawn Aventura del Año: The Pawn

Mejor Programa Musical: The Mu-

Mejor Juego de Estrategia: Elite

Premio a la Innovación de Diseño:

sic System

(Firebird)

The Pawn Elite Music System

Juego del Año: Elite

Juego del Año: Elite

Desgraciadamente, por desacuerdos entre la « British Tclccom» y algunas distribuidoras españolas, en nuestro país no vamos a poder disfrutar (al menos por el momento), de algunos de estos títulos tan interesantes.

im in communication region and

sus Chess

Tras el enorme éxito obtenido con «The Great Escape» y cuando aún no hemos digerido por completo las excelencias de «Arkanoid». Ocean ya nos tiene preparado un nuevo lanzamiento super-estrella: «Tai-Pan». Este programa, cuyo argumento está basado en una novela de James Clavell, consiste en una complicada mezcla de

arcade y videoaventura protagonizada por un pirata que surca los mares de China, en pos de una inmensa fortuna. Al principio del juego, te encuentras sin blanca (no barco, no tripulación, no dinero) y comienzas en la ciudad de Can-

ton. Desde aquí inicias tus pesquisas para encontrar a alguien que te ofrezca el capital suficiente para comprar un barco y equipo y contratar al personal necesario para comenzar tu aventura. Antes de que transcurran seis meses deberás devolver el dinero o, de lo contrano, tu prestamista te perseguirá con la sana intención de incluir tu hermosa cabeza en su colección particular.

De esta forma, tendrás que administrar bien tu capital (compra de nave y provisiones) y sólo tú deberás elegir si decides efectuar tus acciones por la via legal o si deseas convertirte en un auténtico pirata Así, podrás elegir entre varios tipos diferentes de acciones que van desde negociar con contrabandistas, participar en carreras, mantener combates con otros barcos, comerciar en los puertos, etc. Un juego realmente completo, variado y divertido.

La versión definitiva para Spectrum aún no está finalizada, aunque muy pronto estará disponible en el mercado español. Por el momento, y a modo de preludio, os ofrecemos algunas fotografías de pantallas extraídas de la versión de Commodore. Como sabréis, el Spectrum no permite tanta minuciosidad en el diseño, pero es de esperar que los programadores de Ocean hayan realizado una buena conversión y que la calidad gráfica de «Tai-Pan\* sea igualmente brillante.

# **"THE LAST MISSION" LA ÚLTIMA CREACIÓN DE ÓPERA**

La pasada semana tuvo lugar en la madrileña discoteca «Keeper», la presentación a la prensa del último programa de Opera Soft: «The Last Mission», original acto al que asistieron la práctica totalidad de los representantes de la prensa especializada, así como algunos distribuidores y gente del medio en general.

Allí tuvimos la oportunidad de conocer a fondo las características del nuevo juego de Opera — compañía española de software que recientemente ha saltado a la fama gracias a títulos como «Livingstone, supongo» y «Cosa Nostra»— y que ahora vuelve a la palestra con la versión para Spectrum del programa «The Last Mission», arcade que recientemente ha sido editado para los ordenadores Amstrad.

El argumento de este programa consiste en un arcade de ambientación cibernético-

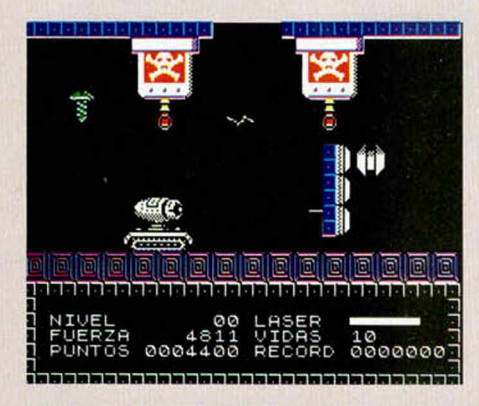

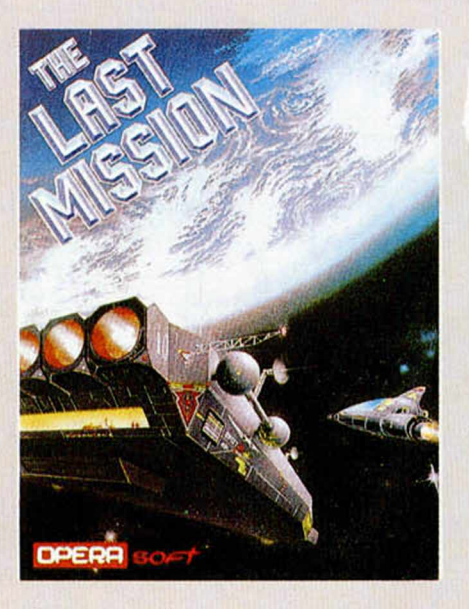

futurista en el que se nos ofrece la posibilidad de asumir el control de un arma-robot para conseguir escapar de la laberíntica y peligrosa nave espacial en la que nos encontramos atrapados.

«The Last Mission» es un juego de adicción pura, en el que la habilidad y rapidez de reflejos son los principales protagonistas, lo cual se ve provocado por lo trepidante de la acción y la elevada cantidad de enemigos a los que vamos a tener que enfrentarnos en cada una de sus numerosas pantallas.

Un excelente programa y una excelente presentación. Que cunda el ejemplo en ambos casos.

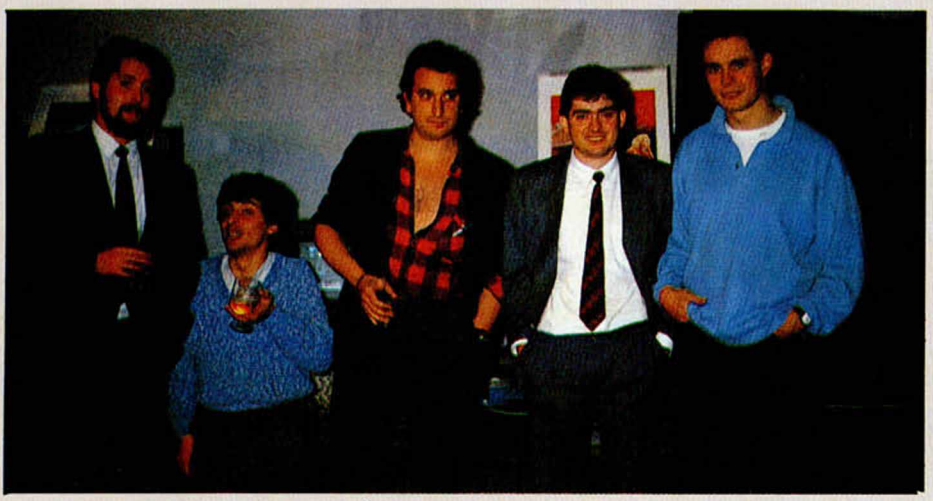

**Algunos de los componentes de Ópera.**

# **Aquí LONDRES** | |] La fecho de lanzamiento de

**«Star Trek»** ha vuelto a ser retrasada debido al descubrimiento de **copias piratas** de una versión incompleta del juego. Estas copias ilegales se pueden conseguir ya en cualquier país europeo, aunque no se sabe con seguridad si proceden de Europa o de los EE. UU. los representantes de **Beyond** no se han prestado a hacer comentarios, pero se presume que el juego terminado y acabado no saldrá a la venta hasta que se investigue la existencia de estas copias piratas.

**I I Mastertronic** acaba de publicar **«Stormbringer»,** la porte final de la trilogia «Magic Knigth». En ella,<br>nuestro héroe —el Caballero Mágico—, tiene un terrible problemo, pues se ve obligado a enfrentarse al moyor enemigo que jamás haya encontrado: ¡él mismo! Este ambiente esquizofrénico ha sido producido por una sospechosa máquina del tiempo, la cual ha dividido a Magic Knight en dos personas: Magic Knight y «Off-white Knight» (Caballero Oscuro), quien también es conocido por «Stormbringer» (Traedor de tempestades), debido o su costumbre de atocor o sus enemigos con rayos y truenos. El juego presenta 56 escenarios (64 en un Spectrum 128 K), un gran número de objetos que manipular y otros personajes que te ayudan o que te impiden tu progreso. Hay un considerable número de problemas que resolver, con auténtico estilo de aventuro, pero sin problemos de tecleo de complicadas órdenes a través del teclado.

El juego funciona en su totalidad con el manejo de un joystick (o teclado) y la mayoría de las instrucciones pueden ser efectuadas presionando cuatro veces el joystick.

El autor de juego es David Jones, quien alcanzó la fama con sus juegos anteriores **«Spellbound»** y **«Knight-Tyme».**

> **( «Hydrofool»** es el último lanzamiento de **Faster Than**

**Light** (FTL), un juego con el que se continúa la reputación que alcanzaron sus precursores con «Ad Astro» y «Shockway Rider».

«Hydrofool» prosigue las aventuras de **Sweevo,** la extraña criatura robótico que salió a la superficie en **«Sweevo's World»,** aquel juego que obtuvo una gran acogida ante la crítica, pero que nunca llegó a venderse excesivamente bien. Sweevo, encerrado en un troje de buzo, ahora se encuentra sumergido en un descomunol acuario que necesita ser limpiado y, por lo tanto, previamente desaguado. Y ¿cómo se vocío un acuario si no es quitando el tapón? En el juego, hay cuatro tapones, pero sus localizaciones, cómo quitarlos y en qué orden, son algunos de los problemas que Sweevo vo a tener que resolver por las 200 pantallas del juego.

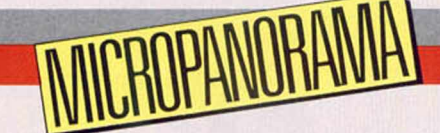

# **NUEVO SCANNER MICROTEK**

La empresa Distribuídora de Sistemas Electrónicos.<br>Inc. para la distribución de su línea de scanners ópticos. a empresa Distribuidora de Sistemas Electrónicos (DSE), ha llegado a un acuerdo con la firma Microtek A nivel de definición general, se puede decir que un scanner es un aparato de análisis que puede ser usado para convertir textos, fotografías o cualquier otro tipo de documento escrito, en un código binario susceptible de ser procesado por un ordenador.

El MS-3000A, -uno de los modelos disponibles-, es un scanner de elevada resolución (300 DPI) en el cual están previstas dos formas básicas de lectura: el modo *Line Art,* para documentos impresos exclusivamente en blanco y negro, y el modo *Semitono* para documentos que contengan algún tipo de sombreado.

También es posible, sin embargo, una lectura en modo *mixto* gracias al extenso rango de controles que incorpora su hardware y firmware, tales como brillo, contraste, variación de escala y su alta resolución. Sus posibilidades se ven incrementadas por la utilización de un potente detector de errores, así como por su función de autodiagnóstico. La comprensión de datos y el DMA (acceso directo a memoria), reducen sustancialmente el tiempo de lectura, dando mayor agilidad a su trabajo.

Especificaciones:

Resolución: 300 puntos/ pulgada. Modo de operación: line-art, semitono, mixto. Control de contraste: ajustable (14 pasos). Control de brillo: ajustable (14 pasos). Escalas: ajustable (16 pasos). Tiempo de lectura: 9,9 seg. Método de impresión de datos: CCITT Interface: Paralelo Centronics, serie RS232C/RS422. Sensor de imagen: por array de células fotosensibles. Este scanner, mediante la utilización del software adecuado, puede ser utilizado con un Spectrum, y se acompaña del programa «Eyestar» para tratamiento y mezcla de textos e imágenes. Como opción, pueden utilizarse los programas OCR para reconocimiento de caracteres u otros para conversión de dibujos en ficheros tratables por un AUTOCAD.

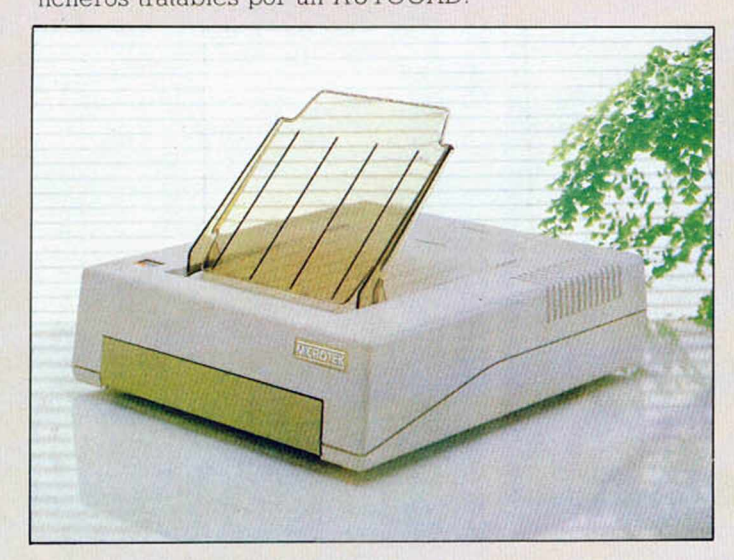

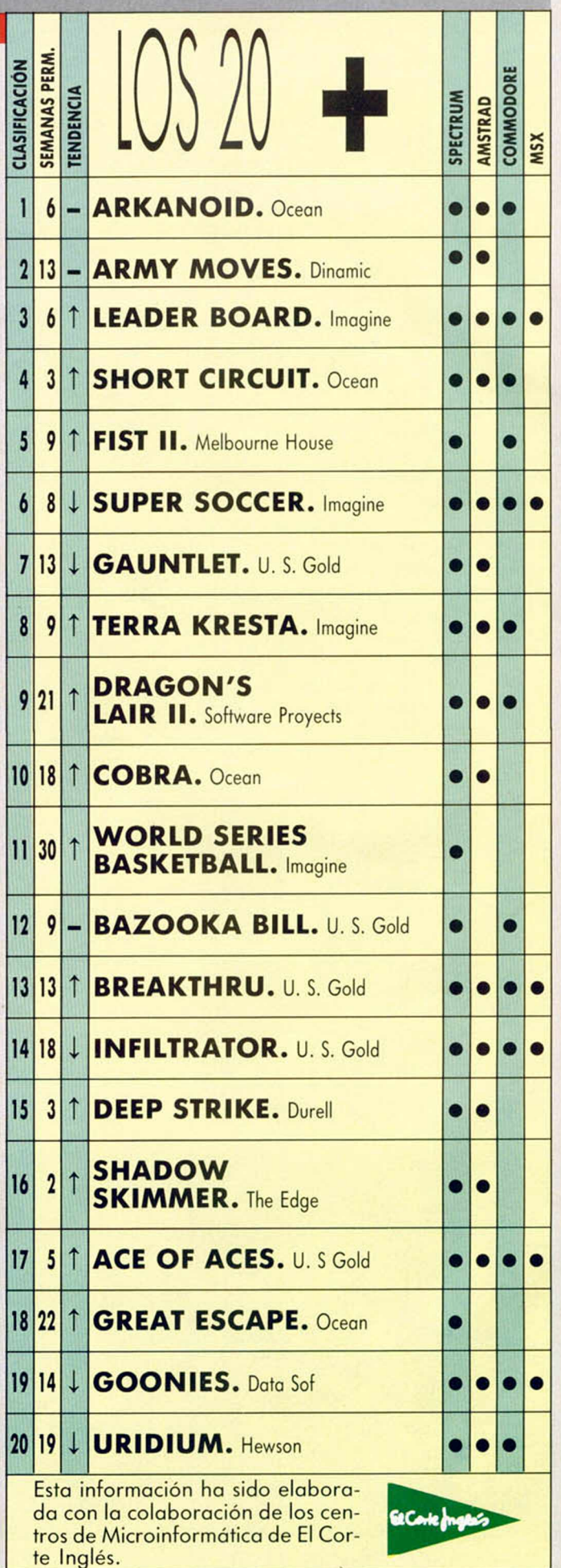

# LLENANDO PANTALLA

Llenar la pantalla puede ser muy útil en algunos programas para realizar entramados; con la rutina que nos envía Francisco Javier Gil Gordo, de Madrid, donde aparecen unas franjas encima de lo que esté pintado en la pantalla.

Para cambiar el tamaño de la circunferencia basta cambiar en la línea 10 los números 45,44 por otros entre 00,00 y 88,87.

El grosor puede alterarse si variamos en la línea 50 el número 55 por otro entre 1 y 255.

19 FOR X=0 TO 15: CIRCLE INK 4<br>123 READ 1: POKE 65000+X, n<br>30 NEXT 3<br>40 NEXT 33, 255, 63, 1, 1, 24, 22<br>50 DATA 55, 11, 120, 177, 200, 114,<br>24, 24 RANDOMIZE USR 65000

# TORMENTA POR ORDENADOR

Tomás Morales, de Barcelona, ha creado una rutina en Código Máquina que después de almacenarse en la memoria realiza un efecto que puede dejar de piedra al más pintado tecleador de trucos, ya que el susto puede ser mortal.

La rutina efectúa un volcado continuo de datos en pantalla o, lo que es lo mismo, una incesante tormenta de rayas y cuadros.

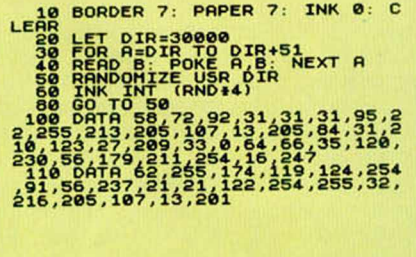

# TRES TRUCOS

TRUGOS

Fernando Ángel Cerrato López, de Sevilla, nos envía tres programas gráficos muy cortos con distintos resultados.

El programa Calidoscopio utiliza el comando DRAW para realizar un bonito dibujo en pantalla, y después a través de un pequeño bucle efectúa un cambio de atributos sobre la figura aleatoriamente. Lástima que la rutina sea un poco lenta, ya que con un poco de velocidad sería de un efecto similar a un calidoscopio.

El Listado Huracán realiza un dibujo huracanado.

Finalmente, el último listado realiza un efecto de pantalla que puede servirnos para presentar algún juego.

#### LISTADO CALEIDOSCOPIO

- 
- 
- 10 RANDOMIZE : BORDER 0: PAPER<br>
20 LET d=15: DIM a (d.3)<br>
20 LET d=15: DIM a (d.3)<br>
7 RT 16: 12: Pensando"<br>
40 DER b=1 TO 12: Pensando"<br>
40 DER x=213-INT (RND+426): LET<br>
50 LET x=213-INT (RND+426): LET<br>
7 0 IF x=213-INT (R
- 
- 
- 
- **120 CLS**<br> **FOR c=-1 TO 1 STEP 2:**<br> **130 PLOT 123,84**<br> **140 FOR b=1 TO d**<br> **140 FOR b=1 TO d**<br> **140 FOR b=1 TO d**<br> **150** DRRU a\*a (b,1), c\*a (b,2), a\*c\*<br> **a** (b,3)
- 
- 160 NEXT & NEXT &<br>170 NEXT & NEXT &<br>190 LET P=0: LET C=22895; FOR 13<br>200 LET P=0: LET C=22895; FOR 13<br>200 LET at=1NT (6+RND)<br>210 LET at=1+1 (6+RND) +64<br>210 ROKE C-5+3,3; POKE C-6-3,3;<br>220 NEXT & NEXT &<br>230 NEXT & NEXT &
- 
- 

#### LISTADO HURACAN

- 
- 
- **5 LET X \*.5**<br>10 LET 9 \*2.05<br>10 LET P \*2.05<br>13 BORDER 0: PRPER 0: INK 7
- **20 FOR7 a o08fo 60 tPI STEP PI/P 30 DRRU x\*a#SlN a.l\*y#a\*COS a\***
- 
- **5IN a 40 NEXT a 50 NEXT Z 60 RUN**

#### LISTADO EFECTO

- **10 FOR 1**<br>**10 FOR n=0 TO 255**<br>**20 PLOT n.RND\*100**
- 
- **35 IFR RND»n?230 THEN GO TO 10 40 NEXT n**
	-

# TURTLES SPIRALS

Este es el nombre que ha dado nuestro amigo Iñigo Zabalza Lotina, de Bilbao, a su mini programa gráfico.

El programa en cuestión utiliza el DRAW para confeccionar unos gráficos similares a los que realizan los programas de Logo. Una muestra de ellos es la serie de gráficos que os ofrecemos a continuación.

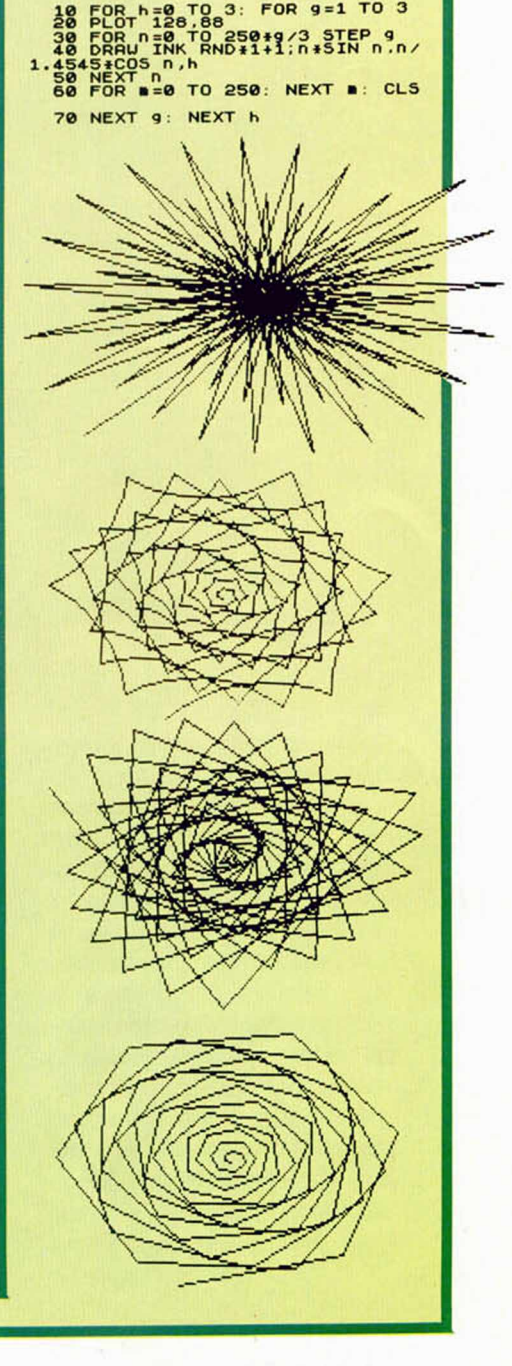

#### EXCLUSIVA

Un Sinclair con unidad de disco incluida

# *TODOS LOS SECRETOS DEL SPECTRUM+3* ZX Spectrum+3 Domingo Gómez y Primitivo de Francisco

**Apenas transcurridos unos días desde aue la maquinaria comercial de Amstrad Consumer Electronics pusiera en marcha sus bien engrasados engranajes para el lanzamiento del Spectrum + 2, con cassette incluido, una idea tentadora destelló en la mente de sus creadores: ¿y por qué no con disco? Ahora, meses más tarde, esta idea se ha visto materializada en lo que, hoy por hoy, es el último ingenio de la saga Sinclair.**

Cuando Amstrad se hizo cargo de los derechos de comercialización de la marca Sinclair, comenzó a circular el rumor de que pronto lanzarían al mercado una nueva máquina con un disco incorporado, o quizás con un cassette, o pudiera ser que ambos modelos a la vez. Pronto la incógnita se vió despejada, aunque no así los pormenores del prototipo, ya que estos datos sólo fueron facilitados dias antes de su comercialización. Se trataba del Spectrum + 2, cuyas características técnicas y peculiaridades son ya sobradamente conocidas. Inmediatamente, Amstrad pone manos a la obra en el desarrollo de una nueva máquina que representa un enorme avance respecto a modelos anteriores: un Spectrum con unidad de disco. Como siempre, el secreto es celosamente guardado tanto por Amstrad como por sus distribuidores, que en todo momento han negado la existencia de este proyecto con idea de no obstaculizar la venta del Spectrum + 2. La estrategia comercial es bastante clara.

No se puede ni siquiera hablar de un nuevo modelo de ordenador sin haber agotado las posibilidades comerciales del anterior. De hecho, Indescomp,

**El aspecto exterior es bastante similar al Plus II, sin embargo, el cassette ha sido sustituido por una unidad de disco.**

distribuidor de los productos Amstrad en España, tiene un compromiso de venta con dicha compañía de entre 50.000 y 60.000 ordenadores Spectrum + 2 antes de poner a la venta el  $+3$ , lo que se calcula sucederá a finales del verano, probablemente coincidiendo con el Sonimag, y en Inglaterra con la Personal Computer Show de septiembre. Además, y como el propio presidente de Indescomp, José Luis Domínguez, anunció durante una reciente reunión mantenida en el máximo secreto con sus distribuidores, la aparición del +3 en el mercado irá acompañada de una sustanciosa rebaja en el precio del  $+2$ , y es bastante probable que el nuevo ordenador salga a la venta a un precio de 39.900 pesetas, es decir, prácticamente lo que ahora vale el  $+2$ .

Fieles a esta política de austeridad informativa propugnada por Amstrad, su distribuidor en España no ha creído conveniente que el usuario de ordenadores pudiera tener a su alcance una información exhaustiva de la nueva máquina, y es precisamente ésta la única razón que se nos ocurre puede haber movido a Indescomp a negarse a facilitarnos un Spectrum + 3 para

analizarlo, cuando, desde hace casi un mes, todas las casas de software españolas lo tienen para su estudio. Por cierto que todas, sin excepción, se han visto obligadas a firmar una especie de contrato por el que se comprometen a no facilitar ningún tipo de información sobre la misma a nadie, y mucho menos a la prensa.

Afortunadamente, nuestra red de «espionaje» en Inglaterra se ha movido con bastante diligencia y eficacia, posibilitando el que podamos hacer llegar a nuestros lectores toda la información que pueda interesarle sin la intervención de ningún intermediario.

De momento, y para abrir boca (ya que para el próximo número tenemos proyectado un análisis a fondo), resumiremos las características técnicas, así como los aspectos más destacables del nuevo modelo.

#### CARACTERÍSTICAS TECNICAS

Se trata de una máquina concebida, como sus predecesores, alrededor del microprocesador Z80A, funcionando a una velocidad reloj de 3.5469 MHz. El aspecto exterior, así como su teclado, són prácticamente idénticos al del Spectrum + 2, aunque ligeramente más oscuro.

Las principales innovaciones introducidas son: por una parte, la inclusión de una unidad de disco de 3" (unidad A:) donde antes se hallaba ubicado el cassette, y la incorporación de un interface Centronics que posibilitará el uso de impresoras profesionales sin necesidad de periféricos extras. Está prevista la conexión exterior opcional de una segunda unidad de disco (B:), al mismo tiempo que toda la RAM paginada se encuentra, en principio, estructurada como un tercer disco «virtual» (M:), tal y como

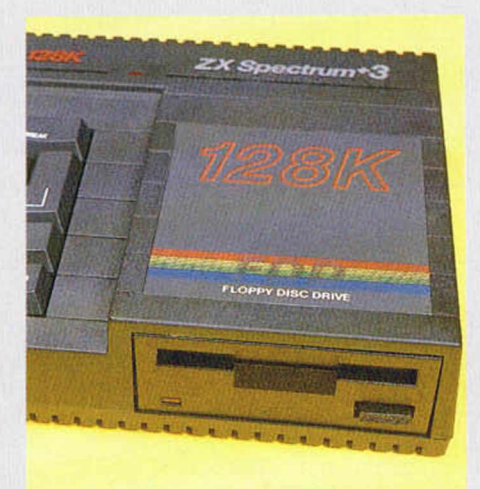

**El nuevo Spectrum + 3 utiliza discos de 3" con una capacidad de 173K por cada cara.**

ocurría en la serie PCW de Amstrad. Los tres discos son perfectamente utilizables desde Basic.

El sistema operativo poco tiene que ver con el de sus predecesores. Ha sido desarrollado por el mismo equipo que proyectó el de la serie CPC de Amstrad y, de momento, se ha duplicado en volumen, ocupando 64 K de memoria en lugar de los 32 K del + 2 o los escuálidos 16 K del Spectrum + .

La compatibilidad con el software anteriormente desarrollado se ha asegurado, aunque sólo en modo 48 K. El Basic en modo + 3 es prácticamente idéntico al de los Spectrum 128 precedentes, es decir, el mismo de siempre, con la adición del comando PLAY para

manejar los tres canales de sonido. También permite renumerar el Basic, modo calculadora, edición en pantalla, entrada de comandos letra a letra, etc. Un detalle muy de agradecer es que no existe sintaxis específica para manejar el disco, es decir, con LOAD "EJEMPLO" podemos cargar un fichero desde disco. ¿Curioso, no? Todo depende de la unidad asignada por defecto, que puede ser cualquiera de los discos o bien el cassette.

#### LA MEMORIA

La memoria está estructurada en ocho páginas de 16 K de RAM (128 K de RAM) y cuatro páginas de 16 K de ROM (64 K en total).

La ROM ha sido aumentada hasta 64 K, dividiéndola en cuatro bancos paginables (siempre de uno en uno) de 16 K, y asignados como se indica a continuación:

#### LA ROM DEL SPECTRUM  $+3$

**ROM 0 editor de Basic. ROM 1 analizador sintáctico. ROM 2 DOS: Sistema Operativo de Disco. ROM 3 contiene el Basic. Es idéntica a la ROM de cualquier Spectrum 48 K.**

Cuando se selecciona el modo 48 K, la ROM 3 queda permanentemente paginada, por lo que el ordenador queda convertido en un Spectrum normal, con total compatibilidad con el software anterior, pero sin posibilidad de acceder al disco, RAM paginada, etc.

> **El hardware ha sido modificado casi en su totalidad. Lo más destacable es una nueva ULA con 100 patillas y un controlador de disco.**

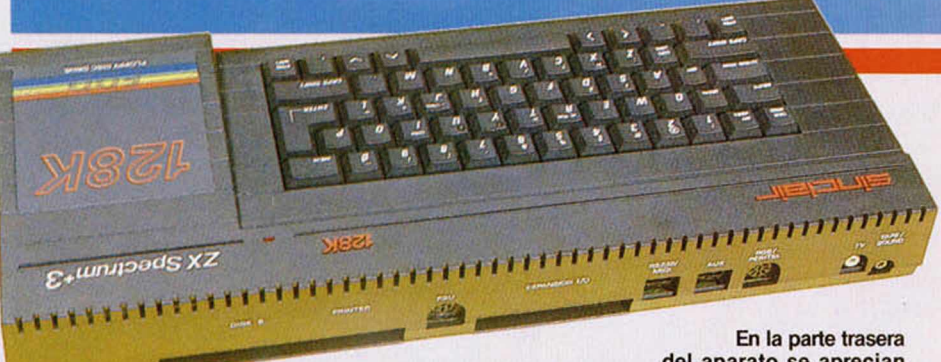

Las variables del sistema también han sido adaptadas convenientemente a los requerimientos del nuevo sistema operativo.

#### LA UNIDAD DE DISCO

Los discos son de 3", idénticos a los utilizados por Amstrad, y con una capacidad de 173 K por cada cara. El Disco-RAM (M:) tiene un total de 58 K de memoria libres.

El sistema operativo de disco (+ 3DOS) está contenido en una de las páginas de 16 K de ROM, concretamente en la ROM 2. El formato del disco es CP/M, por lo que las operaciones de lectura y escritura son totalmente compatibles con los Amstrad CPC 664, CPC 6128, PCW 8256, etc. Esto tiene la gran ventaja de poder leer los textos escritos con dichos ordenadores, utilizar los datos grabados desde hojas de

**del aparato se aprecian los conectores para la fuente de alimentación, impresora y segunda unidad de disco.**

cálculo, bases de datos, etc. Para compatibilizar con el formato CP/M, el nombre de los ficheros en el disco es de ocho caracteres, más tres para un identificador del tipo fichero. Aunque los sectores en que se formatea el disco son de 512 bytes cada uno, no está permitido grabar ningún tipo de información ocupando menos de 1 K. Por otra parte, también está limitado el número de ficheros que permite un disco, ya que el directorio está preparado para admitir hasta un máximo de 64 nombres de programa distintos. Esto no representa ningún problema, ya que a no ser que grabemos programas de sólo 1 K, el disco se agota antes de tener grabados 64 ficheros distintos.

También está previsto el que se puedan grabar en disco ficheros con autoejecución.

#### INTERFACE CENTRONICS

El interface Centronics para comunicaciones admite la conexión con cualquier impresora estándar y está preparado para realizar, desde Basic, CO PY normal, doble (con interpretación de colores por la respectiva gama de grises), invertido y con los comandos COPY, COPY EXP y COPY INVERSE. Nada impide combinar el COPY DOBLE con el INVERTIDO mediante COPY EXP INVERSE.

Afortunadamente el Interface Centronics ha sido añadido sin eliminar la RS232. El manual, por primera vez, es bastante completo en cuanto a información técnica se refiere conteniendo incluso la descripción detallada de todas las subrutinas de la ROM que tienen relación con el manejo del disco, el +3DOS. Pero hay muchos más detalles de interés que abordaremos próximamente, ya que en nuestra natural impaciencia por sacar a la luz esta información de rabiosa actualidad, no hemos tenido tiempo material de analizar más profundamente a este nuevo integrante de la familia Spectrum. Sólo nos resta darle la bienvenida y augurarle un próspero futuro, ya que la unidad de disco abre para él horizontes hasta ahora insospechados, y si no, al tiempo.

## CANASTA DE TRES PUNTOS

*Gigantes te pone a tiro tu mejor canasta, para que anotes los tres tantos más importantes de esta temporada.*

- 1. La más completa información,
- 2. con la máxima actualidad,
	- 3. y al mejor precio.

... *y de rebote, puedes conseguir una camiseta de basket profesional diseñada especialmente para nuestros lectores.*

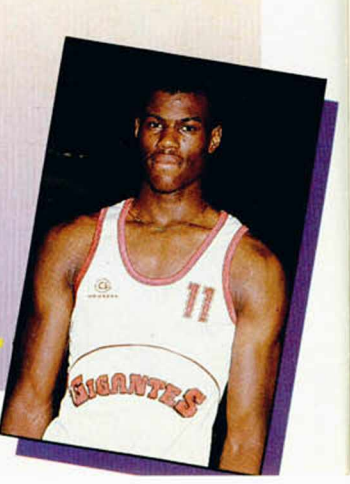

# PIXEL A PIXEL

**Este continúa siendo el rincón reservado para mostra**ros semanalmente los trabajos que quedaron clasifica**dos entre los 100 p rim eros puestos de nuestro 1 .\*r C on curso de «Diseño gráfico por ordenador».**

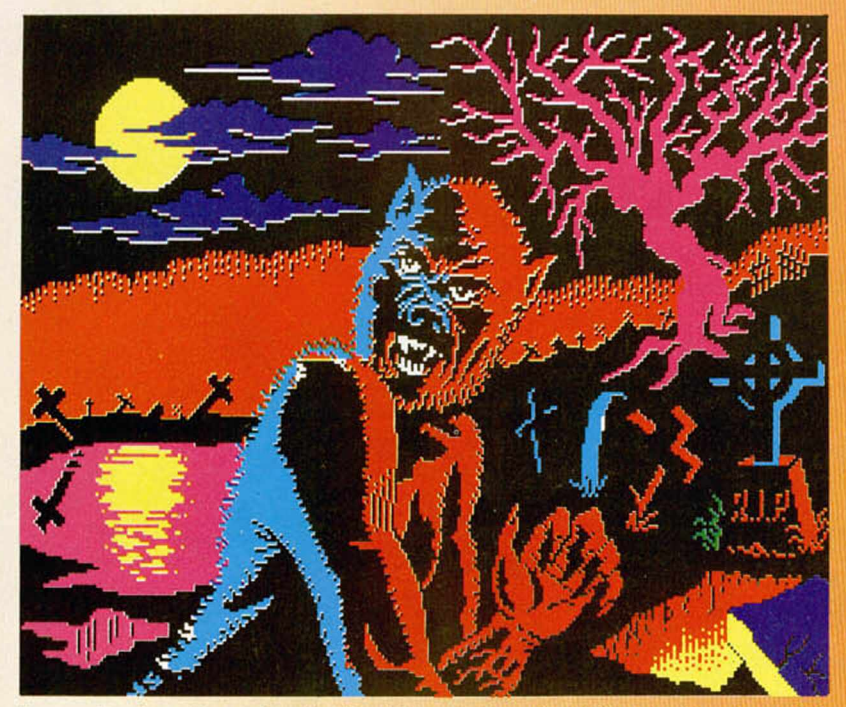

Fco. Javier García Erviti, (Pamplona). N.º 46. Puntos: 30

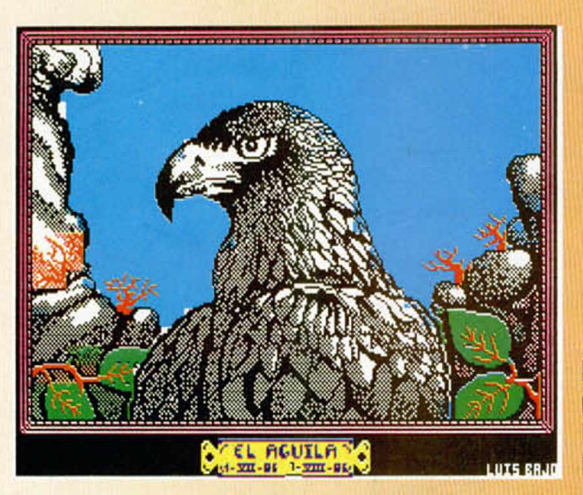

Luis Bajo Jiménez, (Palma de Mallorca). N.º 47. Puntos: 30

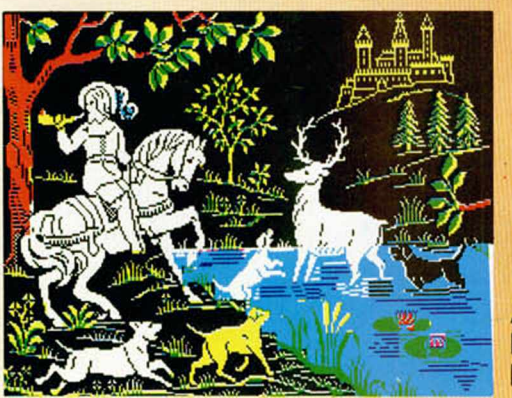

Antonio García Palma, (Madrid). N.° 57. Puntos: 28.

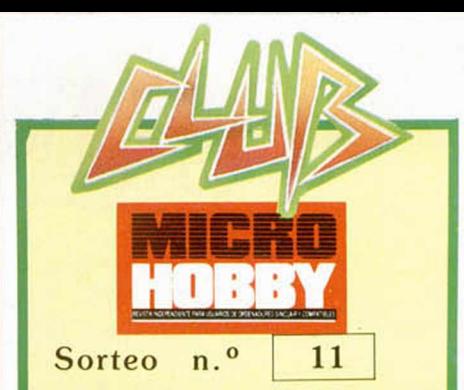

Todos los lectores tienen derecho a participar en nuestro Club. Para ello só-Ío tienen que hacernos llegar alguna colaboración para las secciones de Trucos. Tokes & Pokes, Programas MICRO-HOBBY, etc.... y que ésta, por su originalidad, calidad u otro tipo de consideraciones, resulte publicada.

• Si tu colaboración ha sido ya publicada en MICROHOBBY. tendrás en tu poder una o varias tarjetas del Club con su numeración correspondiente

Lee atentamente las siguientes instrucciones (extracto de las bases aparecidas en el número 116) y comprueba si alguna de tus tarjetas ha resultado premiada.

• Coloca en los cinco recuadros blancos superiores el número correspondiente al primer premio de la Lotería Nacional celebrado el día:

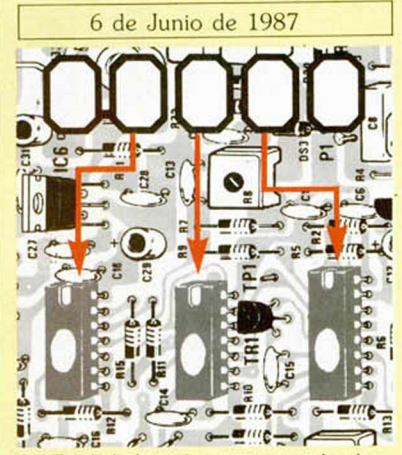

• Traslada los números siguiendo el or den indicado por las flechas a los espacios inferiores.

• Si la combinación resultante coincide con el número de tu tarjeta..., ¡enhorabuena!. has resultado premiado con un LOTE DE PROGRAMAS valorado en 5.000 pesetas.

El premio deberá ser reclamado por el agraciado mediante llamada telefónica antes de la siguiente fecha:

.10 de Junio de 1987

En caso de que el premio no sea recia mado antes del día indicado, el poseedor de la tarjeta perderá todo derecho sobre él, aunque esto no impide que pueda resultar nuevamente premiado con el mismo número en semanas posteriores. Los premios no adjudicados se acumularán para la siguiente semana, constituyendo un «bote».

El lote de programas será seleccionado por el propio afortunado de entre los que estén disponibles en el mercado en las fechas en que se produzca el premio

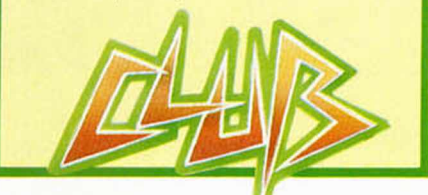

# LO NUEVO **LA SUPERVIVENCIA DEL ALIEN**

«Survivor» es el segundo título con el que la compañía de software española Topo aparece en el mercado. Su primer lanzamiento, «Spirits», está obteniendo una muy buena aceptación entre los usuarios, y, por el alto nivel de calidad de este nuevo programa, todo hace suponer que van a volver a alcanzar, cuanto menos, idénticas cotas de popularidad.

#### **SURVIVOR**

#### Arcade

#### Topo

Muchos y de muy diversa naturaleza y condición son los personajes que han venido protagonizando los juegos para ordenador durante los últimos años: desde dragones a guerrilleros, pasando por pilotos, príncipes, robots, futbolistas o fontaneros. Todos ellos, sin embargo, intentan alcanzar con sus acciones los más altos ideales del bien y la justicia: rescatar damiselas en peligro, salvar la existencia de un planeta, batir las más elevadas cotas deportivas o reestablecer la paz en las calles. Héroes todos ellos.

Por esta razón, no deja de resultar sorprendente el hecho de que «Survivor» esté protagonizado por un alien, entre cuyas principales aficiones se encuentra la de comer niños crudos.

Con este juego, Topo se sale de la línea tradicional de los argumentos convencionales y nos propone conventirnos en un ser vil y despiadado que lucha con todas sus fuerzas para conseguir perpetuar su especie en el Cosmos.

Para ser más explícitos, diremos que el programa se desarrolla en una inmensa nave que viaja lentamente a través del espacio y en la cual se encuentran los últimos vestigios de las úni-

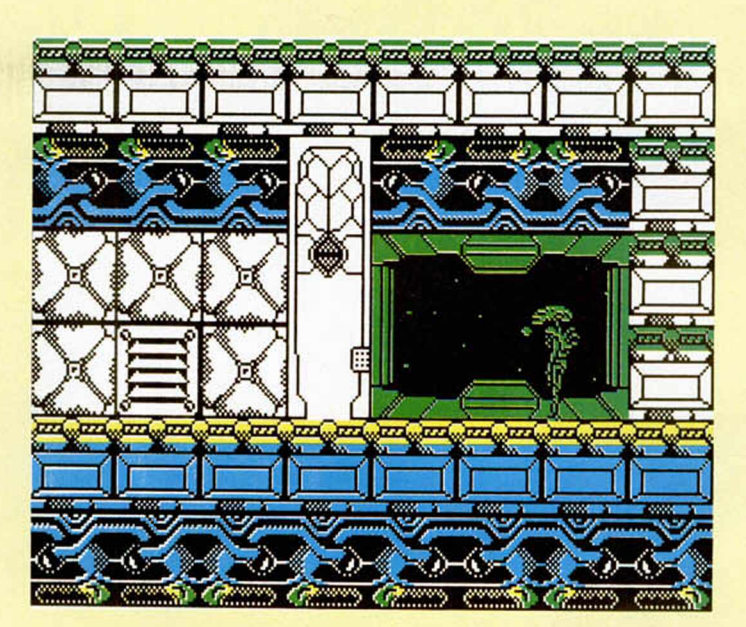

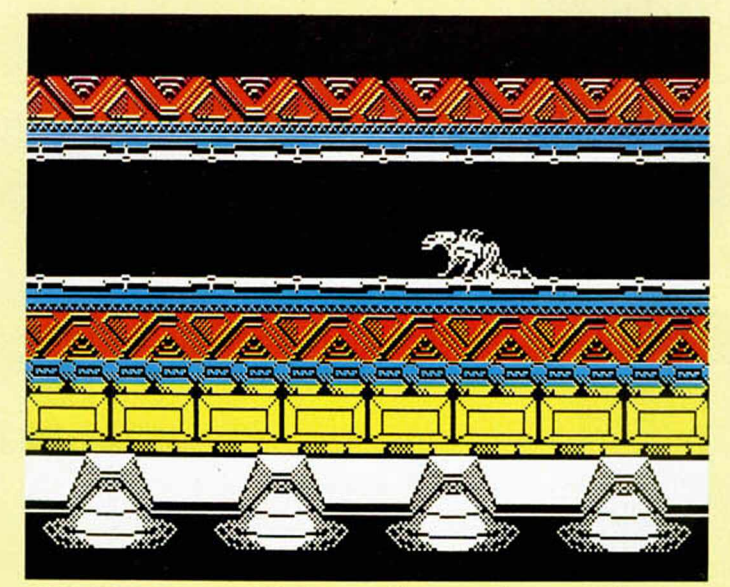

cas razas supervivientes del Universo. Lamentablemente, el ser

representante de una de

las especies que habitan en esta nave, no está dispuesto a cohabitar amigablemente con ninguna otra raza.

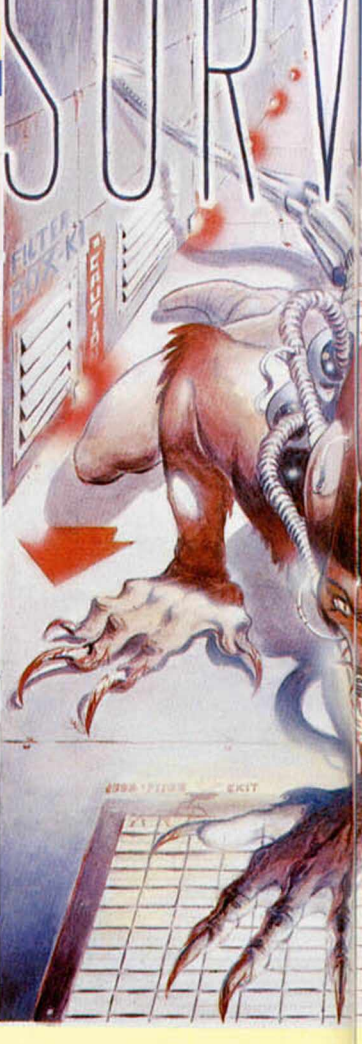

Por esta razón, y movido por tan deleznables y ambiciosos planes, este alienígena de aspecto desagradable y monstruoso (es decir, tú), deberá recorrer las numerosas zonas de la nave con la intención de recoger las vainas en las que se encuentran los bebés de su raza y llevarlos hasta sus respectivas incubadoras.

Como es de suponer, el resto de la población flotante no está dispuesta a permitir bajo ningún concepto que este bicho tan repelente sea el único poblador del Universo, por lo que pondrán todos los medios a su alcance para acabar con tal amenaza lo antes posible.

Sin embargo, este alien es bastante duro de pelar y, además de una gran astucia, habilidad y fuerza física, su condición de ser inmundo le permite arrojar por la boca un líquido recalcitrante capaz de derretir en unos segundos la más resistente de las aleaciones. El combate está, por tanto, equilibrado en fuerzas, pues, si bien este monstruo posee unas excelentes aptitudes para la destruc-

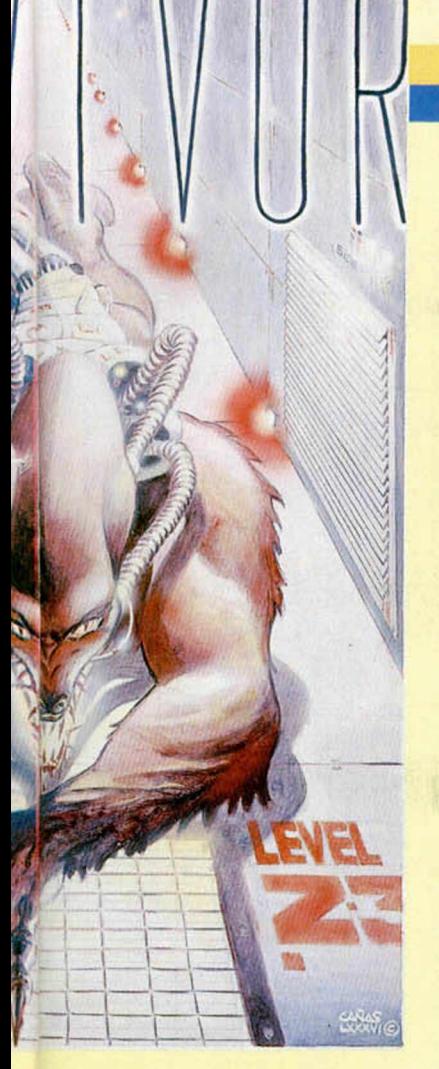

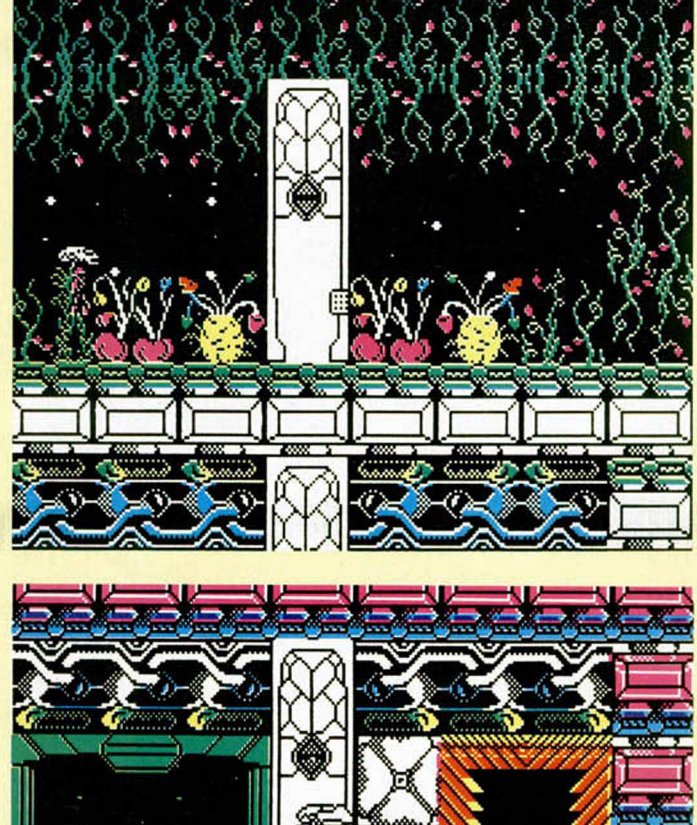

$$
\sum_{i=1}^{n} \sum_{j=1}^{n} \sum_{j=1}^{n}
$$

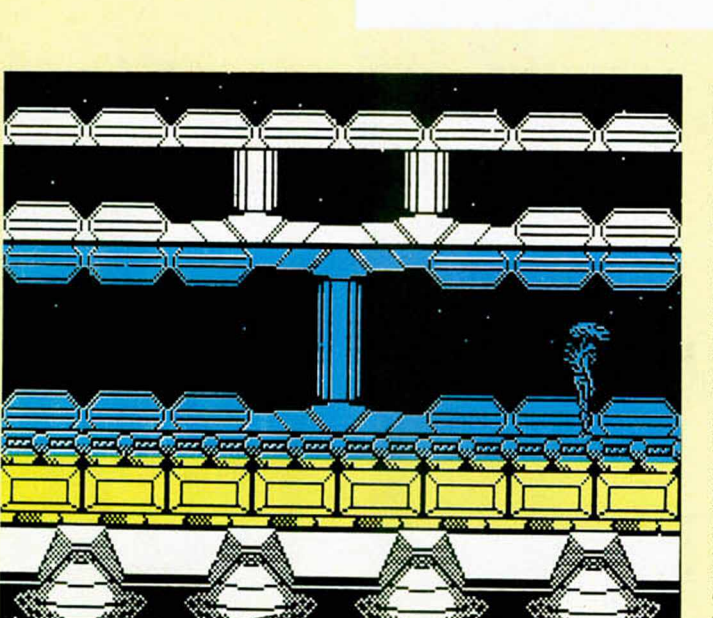

ción, el número de enemigos a los que va a tener que enfrentarse es más que considerable.

De esta forma, si tus más bajos instintos te impulsan a decidirte a ayudar a este «Survivor», deberás estar presto de reflejos y preciso en tus acciones para evitar el contacto con los otros habitantes de la nave. Con tan sólo tocarte, éstos irán restando tus energías y te llevarán indefectiblemente a la muerte. Por fortuna, por algunas de las salas pululan pequeños hombrecillos cuyas suculentas y tiernas carnes te permitirán recuperar fuerzas en los momentos de mayor apuro.

Otro de los condicionantes que están a tu favor es la gran cantidad de conductos de aire y elevadores que se encuentran en la nave, los cuales te servirán como excelentes medios de transporte y te supondrán una inmejorable ayuda a la hora de explorar los diferentes escenarios con el fin de recoger las anheladas bainas.

Esto es a grandes rasgos, la base del argumento de «Survivor». Como veis, cuanto menos, es original, característica ésta a la que se le pueden añadir otras tales como divertido, morboso, variado, sorprendente... Sin embargo, uno de los aspee tos más llamativos del programa se encuentra precisamente en el referido a los gráficos y diseños de las pantallas.

Y la verdad es que son muy buenos. «Survivor», tanto por su enorme variedad de formas como por la brillantez de su colorido, es una excelente demostración de que la imaginación es una virtud de la que no deben estar exentos los programadores. Si miráis detenidamente las pantallas que acompañan a este comentario, comprobaréis que no exageramos si deci mos que cada pantalla es tá, literalmente, «plagada» de innumerables detalles gráficos que hacen que el juego resulte sumamente vistoso y atractivo.

Pero de entre todos estos detalles, hay uno que llama particularmente la atención y es el que se refiere al triple scroll del cual están dotados los exteriores de la nave, con los cuales se consigue un excelente efecto de profundidad.

Un gran programa, quizá algo barroco y recargado, pero dotado de una gran calidad a todos los niveles.

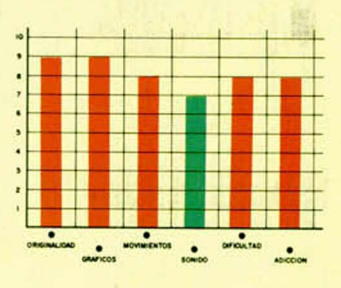

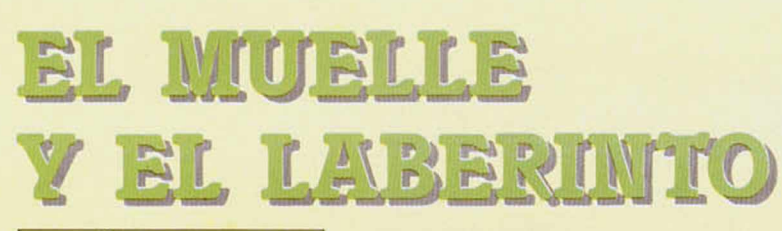

**10 NUEVO** 

#### **PARÁBOLA**

Arcade

#### Silver Firebird

Un nuevo programa de rebotes nos llega directamente desde Gran Bretaña. En esta ocasión, el argumento nos convierte en un androide-muelle que se encuentra perdido en un mundo hostil y nos plantea el objetivo de movernos por unos complejos y peligrosos laberintos con la única intención de encontrar el camino de vuelta a casa.

Estos laberintos consisten en unas estructuras formadas por cajones apilados en

I, BALL

Arcade\_\_\_\_\_\_\_\_\_\_\_\_\_

Silver Firebird

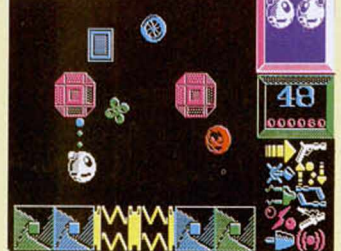

diferentes disposiciones y nuestra mayor dificultad es encontrar el camino adecuado para llegar a la salida de dicha estructura que nos permita acceder a la siguiente. De esta forma, si conseguimos atravesar los 34 laberintos de los que consta el juego, finalizaremos con éxito la misión.

Pero como el enemigo es un personaje imprescindi-

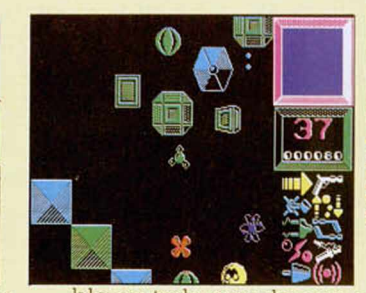

ble en todo arcade que se precie, en «Parábola» vamos a encontrarnos con un buen número de ellos que intentarán obstaculizar nuestro camino y que nos obligarán a ser cautos y precisos en nuestros movimientos.

Un programa poco original, pero entretenido (al menos durante las primeras partidas) que se hace

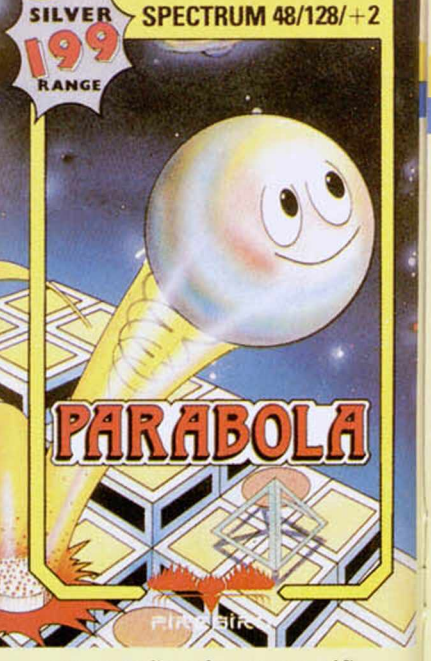

acompañar de unos gráficos aceptables y de un buen movimiento. Algo soso, pero puede pasar.

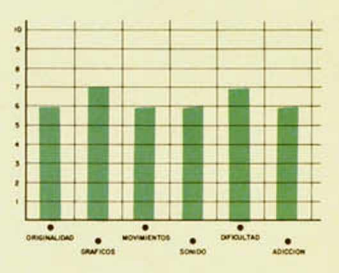

géticos, sprays de balas y turbo motores, te irás introduciendo en un arcade cada vez más emocionante y divertido, en el que tu única preocupación será sobrevivir el mayor tiempo posible y eliminar a todo lo que se interponga en tu camino; en una palabra: acción pura.

«I, ball», además, está dotado de unos gráficos bastante buenos y de un movimiento rápido y preciso, por lo que la realización contribuye también en buena medida a que el juego resulte más entretenido.

Un arcade ameno que se acompaña de unos curiosos efectos sonoros que hacen que el juego resulte aún más espectacular.

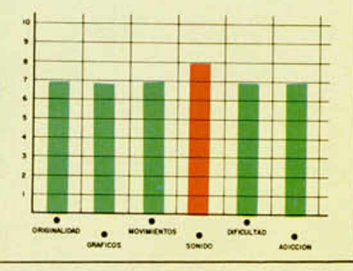

El temible Terry Ball ha capturado a cuatro de tus colegas esféricos: Lover Ball, Eddy Ball, Glow Ball y No Ball. Armado tan sólo con una pistola de goma, deberás entrar en los dominios de Terry y atravesar sus 16 zonas diferentes.

Al final de cada zona encontrarás nuevas armas que irán mejorando paulatinamente tu potencial de ataque, por lo que el sortear sus múltiples obstáculos y acabar con los numerosos enemigos que saldrán a tu paso, te irá resultando cada vez más sencillo y adictivo a la vez.

Así, con la ayuda de lásers, misiles, discos ener-

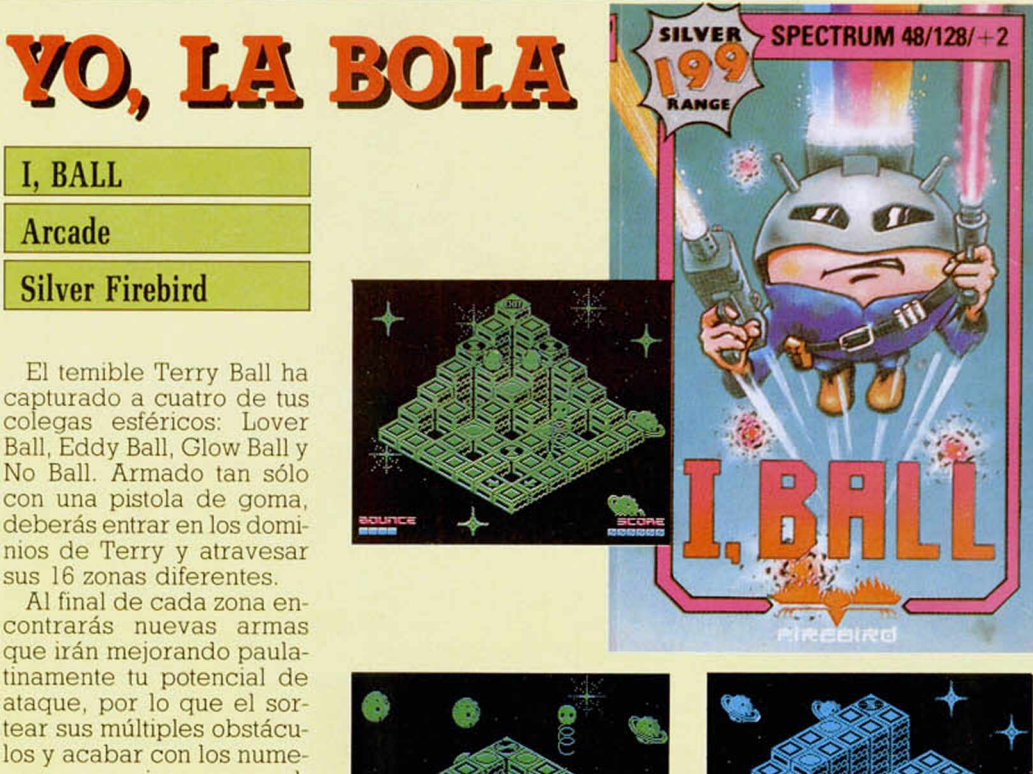

EL ADIÓS DE M

Monty vuelve, de la mano de Gremlin, con una nueva y divertida aventura. El título de este cuarto juego protagonizado por tan simpático topo es «Auf Wiedersehen, Monty» (Adiós, Monty) y se trata de un arcade de características muy similares a las de los programas anteriores.

#### **AUF WIEDERSEHEN**

#### Arcade

#### Gremlin

Los buenos aficionados a los juegos de ordenador recordarán, sin duda, los nombres de los tres programas que, hasta el momento, ha protagonizado este topo saltarín y gordinflón: «Monty Mole», «Monty's Inocent» y «Monty on the Run».

Pues si os gustaron aquellos juegos (de lo cual estamos seguros), este nuevo «Auf Wiedersehen, Monty», no os va a defraudar lo más mínimo, pues en calidad no sólo iguala a sus predecesores, sino que, en algunos aspectos, incluso les supera considerablemente.

El argumento del juego consiste, al igual que sucedía en anteriores ocasiones, en conseguir la libertad para Monty. Como sabréis, hace algún tiempo este topo se vio envuelto en un feo asunto del cual las autoridades le hicieron responsable; desde entonces, no ha tenido un minuto de respiro y no ha parado de huir de la persecución implacable de la justicia.

Ahora, su principal objetivo es el de buscar un lugar recóndito y tranquilo donde retirarse a descansar hasta que todo el mundo se olvide definitivamente de él. Y nada mejor para ello que una pequeña isla griega en medio del mar Egeo: Montos.

Sin embargo, para llegar hasta ella va a tener que recorrer toda Europa (Francia, España, Alemania, Suiza...) con el fin de conseguir el dinero suficiente para comprar la mencionada is-

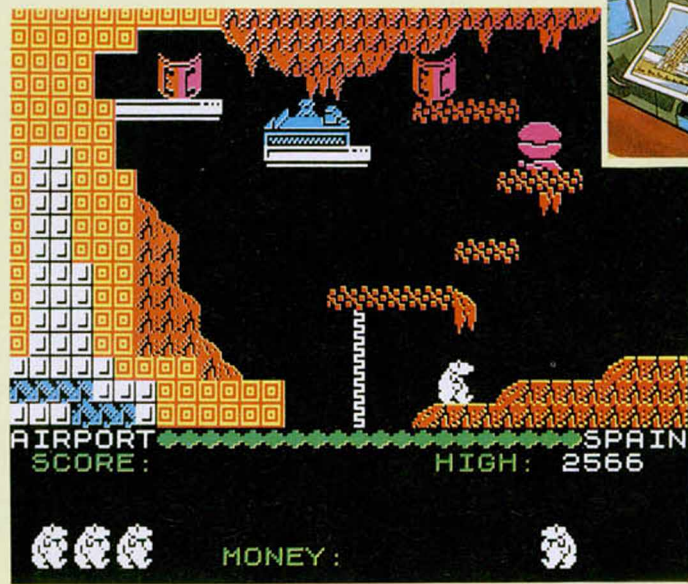

la. De esta forma, Monty, con tu inestimable colaboración, deberá ir recorriendo uno a uno los múltiples escenarios de los que consta el juego para recoger todos los ecus que por ellos se encuentran repartidos estratégicamente.

Como muy bien habréis supuesto, cada una de las pantallas posee un conside

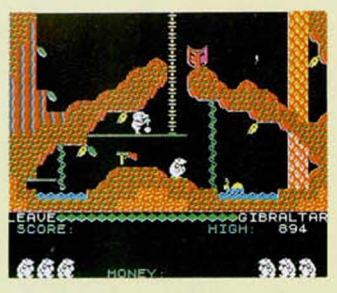

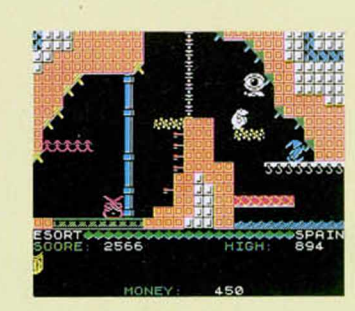

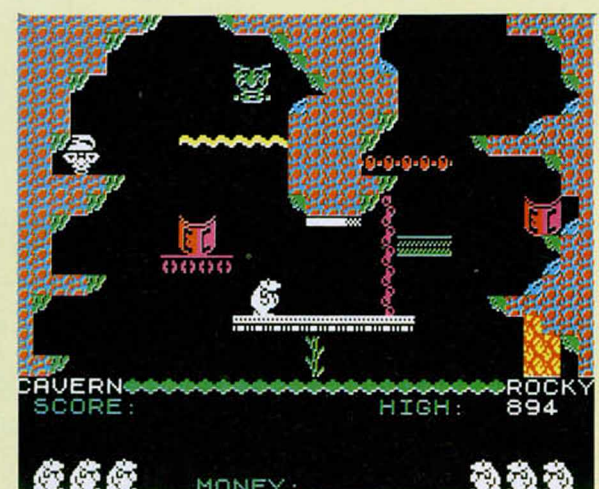

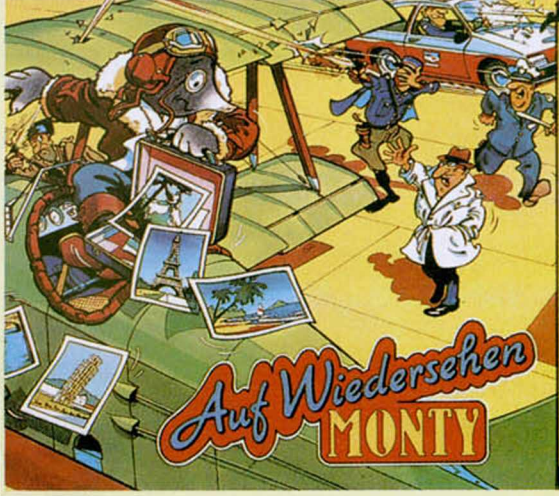

rabie número de peligros de muy diferentes formas y con muy variados efectos. Por ejemplo, y por citar algunos, podemos hablaros de ríos y cascadas, animales venenosos, máscaras amenazadoras, botellas con mágicos elixires que provocan reacciones inesperadas, vallas electrificadas...

Todos estos ingredientes, y muchos más que se van descubriendo a lo largo del juego, hacen de «Auf Wiedersehen, Monty», un pro grama verdaderamente divertido, variado y adictivo en grado sumo. Los que hayáis tenido el placer de disfrutar con las anteriores aventuras de Monty, comprobaréis que este nuevo título les supera en originalidad y que, además de las acciones comunes a todas ellas, está dotado de una cantidad de pequeños detalles que hacen aumentar considerablemente el interés de su desarrollo.

En cuanto al apartado ineludible de los gráficos, sólo hay que señalar que son tan buenos e imaginativos como el resto del programa, lo cual ya es mucho decir.

Un excelente arcade que entusiasmará a todos.

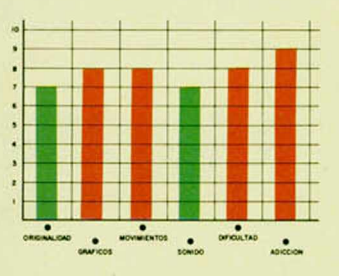

**MICROHOBBY 15** 

# POR 875 ptas.

## **GAUNTLET**

El Auténtico Juego

El auténtico juego de las máquinas. Entra en el mundo de los monstruos y los laberintos. Viaja por los senderos del misterio y combate por el alimento que te dará energía. Tu camino estará repleto de peligrosos monstruos y legiones de enemigos, pero tus amigos estarán contigo.

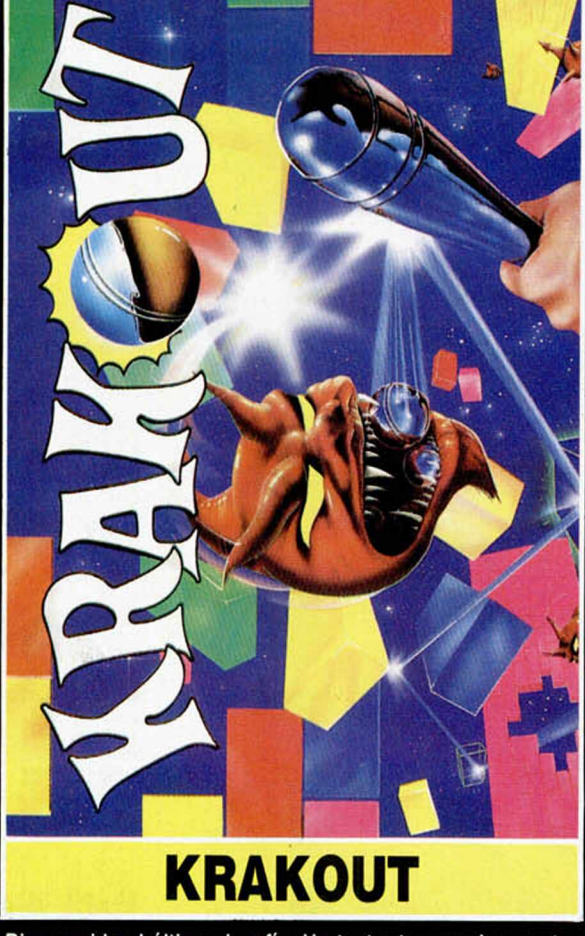

Bien venido al último desafío. Un test a tus nervios y a tu habilidad. ¿Son tus reflejos lo suficientemente rápidos como para no perder la pelota con la que has de romper los ladrillos de mil colores?

# **MARTIANOIDS**

El último juego de la superprestigiosa compañía ULTI-MATE. Una aventura interestelar que se desarrolla en una nave-robot enviada por la NEBULA ORION para encontrar nuevas formas de vida en su galaxia. MAR-KON es la computadora que la guía, y tú. su guardián.

**DISTRINU EXCLUSIVO PAP** 

de las Máquinas

Merlín

THYRA

Questor

Thor

ERBE SOFT<br>C/. NUÑEZIO 28036 MA<br> **TELEF.** (9i)<sup>2</sup><br>
DELECAC<br>
BARCEL *C/.* VILAD<sup>DN</sup><br>TE⊧Ef

 $(93)$   $253$ 

 $\frac{1}{2}$ 

# **E SIGUE OFRECIENDO LO MEJOR**

EDGAR RICE AN Owned by<br>And Used by Permission INC

### **TARZAN**

La jungla es un lugar tan desconocido como peligroso; animales salvajes, sanguinarias tribus y misteriosos lugares hacen que sólo unos pocos se atrevan a adentrarse en ella... Sin embargo, para Tarzán la selva es su casa. ¿Te atreves a acompañarle?

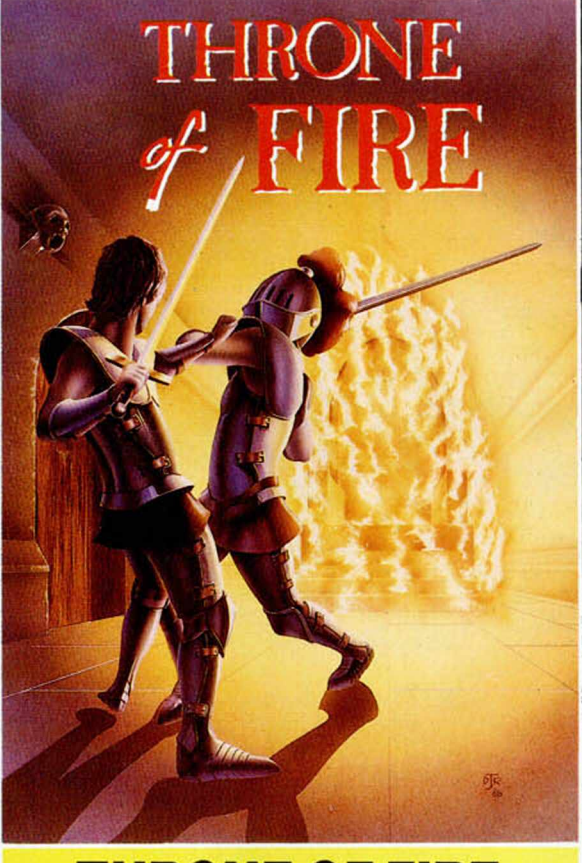

### **THRONE OF FIRE**

La historia nos habla de ATHRIK el Rey Brujo, quien al morir dejó su Trono de Fuego al que fuera más fuerte de sus tres hijos: Alorn, Cordrin y Karag. Cada uno con unas características distintas, inteligencia, fuerza, justicia... Tú eliges al príncipe al que quieres ayudar a conseguir el trono. Los otros estaran contra ti.

# **AUF WIEDERSEHEN MONTY**

Francia, Italia, Alemania, España, Suiza. Holanda. Dinamarca, Suecia y Checoslovaquia son los países en los que se van a desarrollar las aventuras de MONTY MOLE en este fantástico juego, lleno de color, gráficos y acción sin fin... ¡¡Toda una aventura!!

**RINUIDOR PARA ESPAÑA:** 

EDGAR Rights C 1983, 1986 martech

S(FTWARE S(FIWANE.<br>2 NORGADO, 1<br>6 |IADRID.<br>(9<sup>-</sup>) 314 18 04 ECACION ECACION<br>CILONA. \D<sup>)MAT</sup>, 114<br>FEI<sup>EF</sup> 253 55 60.

 $\bigg\} \bigg\{$ 

#### Una utilidad definitiva para Diseño Gráfico

# CRODRAW (I)

#### Luis Ángel ALDA RODRÍGUEZ

«MICRODRAW» es, como bien habéis imaginado, un programa de dibujo. Aunque cueste creerlo, poco o nada tiene que envidiar a muchos de los diseñadores gráficos que compiten en el mercado. Su planteamiento y sencillo manejo realizado desde teclado, han conformado una utilidad muy interesante. Con su ayuda, tras superar la fatigosa tarea de teclear los listados, emular a cualquier artista de moda no tendrá ningún misterio en cuanto pongamos algo de imaginación por nuestra parte.

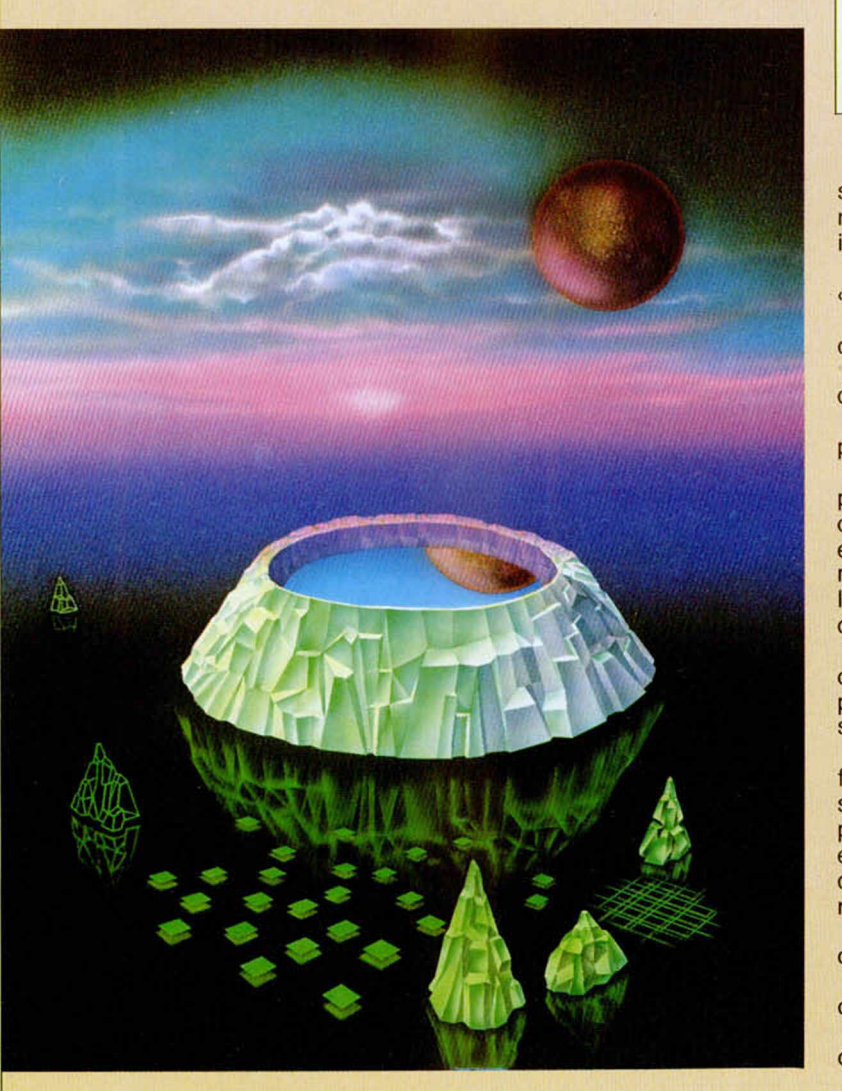

Aprovechando la convocatoria de nuestro 2.º Concurso Nacional de Diseño Gráfico por Ordenador, os ofrecemos en esta ocasión el interesantísimo programa «MICRODRAW» con el que los lectores que hasta ahora no poseían utilidades de diseño gráfico, podrán animarse a participar.

Veamos cómo se maneja y sus opciones más destacables.

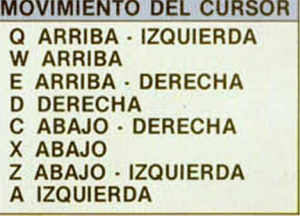

**Modos:**

Para pasar de modo pulsar L para avanzar a la derecha y K para avanzar a la izquierda.

Para seleccionar pulsar «EN TER».

**Normal: Desconecta mo**dos Pintar, Borrar, Color.

**Pintar:** Deja estela por donde pasa el punto cursor.

**Borrar:** Borra por donde pasa.

**Color:** Colorea por donde pasa el punto cursor. Esta op ción pide Tinta y Papel; éstos se indican con el número correspondiente al color deseado. Brillo y Parpadeo se indican con sí o no.

**Rapidez: Modifica la velo**cidad del punto cursor dependiendo de las veces que se pulse «ENTER».

**Relleno:** Para rellenar la figura colocar el punto cursor en la zona a rellenar y pulsa «ENTER»; aparecerá en pantalla una cuadrícula que corresponde al tipo de relleno.

Para pintar en la cuadrícula se utilizan las teclas: **W:** desplaza el cursor ha-

cia arriba.

**D:** desplaza el cursor hacia la derecha de la pantalla.

#### **Las lineas que no figuran en los listados de datas deben introducirse como ceros, indicando también cero como control.**

A: desplaza el cursor hacia la izquierda.

X: desplaza el cursor hacia abajo.

**J:** pinta con una pulsación. Si el cuadro ya está pintado, lo borra.

Cuando lo tengas definido vuelve a pulsar «ENTER» y se rellenará la zona deseada. Con CAPS SHIFT puedes pararlo en su ejecución. El mensaje que aparece después es una confirmación.

**Trazar: Coloca el cursor** en el punto que deseas que sea el origen de la recta, pulsa «ENTER» y el punto será fijado; desplaza el punto, pulsa «ENTER» y la recta será trazada.

**Círculos: Pulsa «ENTER»** y será fijado el centro. Desplázate en horizontal y pulsa «ENTER» y se trazará una circunferencia con el radio fijado.

**Desplaza:** Aparecerá un cuadro amarillo en la parte superior izquierda. Desplázalo con las teclas de movim iento del punto cursor. Pulsa L para pintar de amarillo la zona a desplazar. Pulsa K para borrar si te equivocas.

Cuando tengas la zona pintada, pulsa «ENTER» y podrás desplazarla por la pantalla con las teclas de m ovim iento del cursor, de pixel en pixel.

Cuando la tengas ubicada en el sitio elegido pulsa «ENTER» y se borrará del sitio inicial.

**CLS:** Borra la pantalla.

Scroll: Realiza scroll de acuerdo a las teclas de control del cursor.

**Cuadri: Pulsa «ENTER» y** después si o no; y se cuadriculará o no la pantalla.

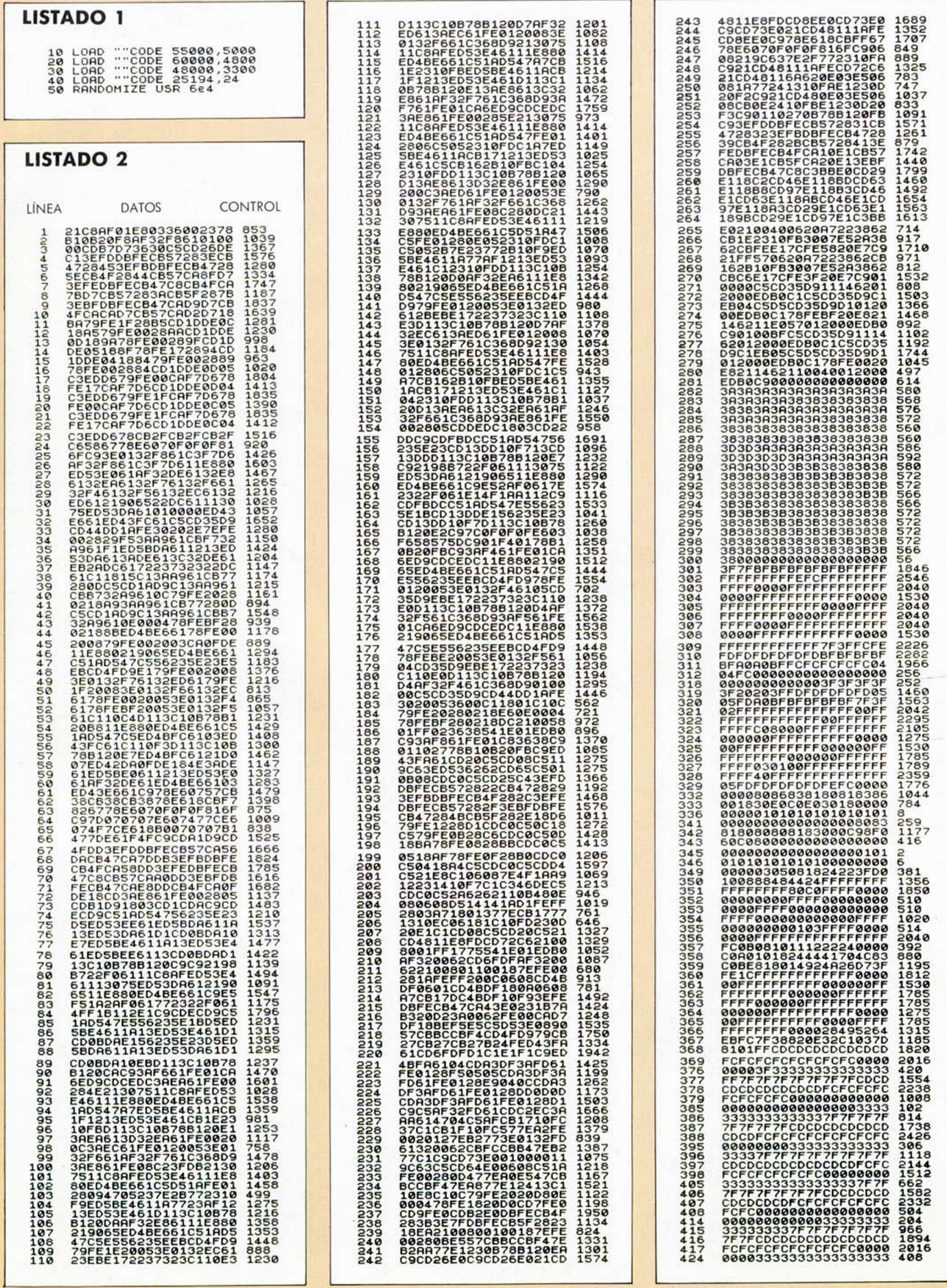

ł

### **PROGRAMAS MICROHOBBY**

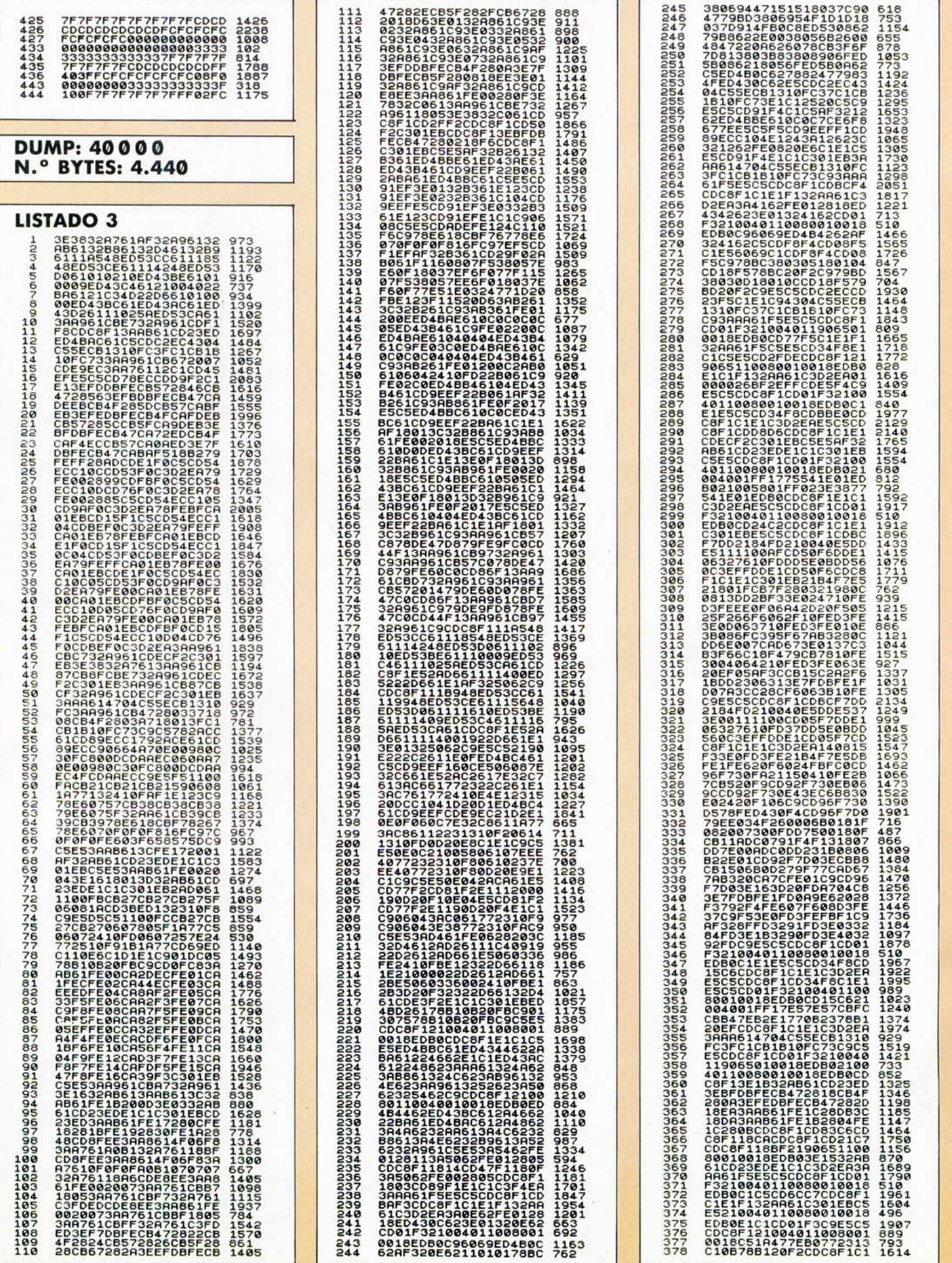

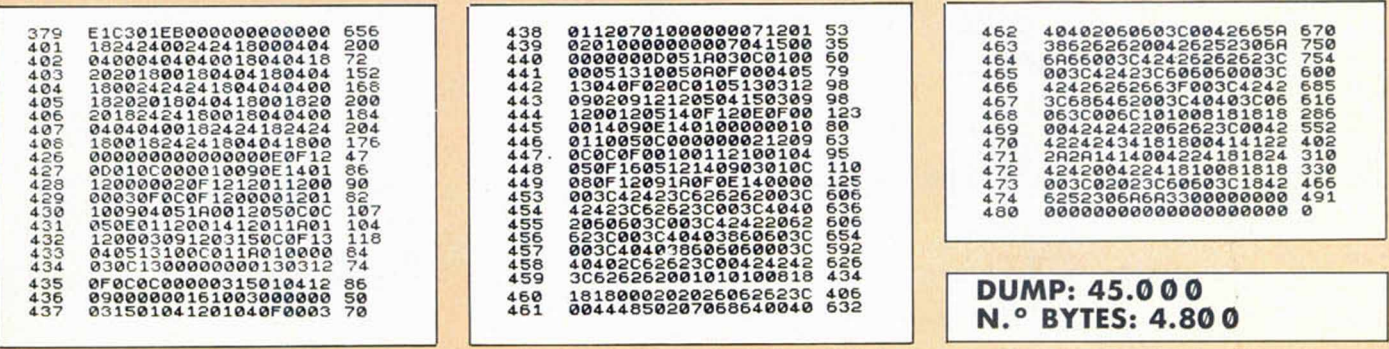

#### (VIENE DE PÁG. 18)

**VPC:** Se utiliza para hacer desaparecer el cuadro de mando de la pantalla, para tener una visión global de la misma.

Cuadrado: Pulsa «EN-TER» y se fija un vértice, desplaza el punto, pulsa «ENTER» y se fija el otro vértice y se traza el cuadrado o rectángulo descrito.

Graba: Almacena en cinta la pantalla.

Carga: Carga desde cinta la pantalla.

**GDU: Pulsa «ENTER» y** aparecerá en pantalla una relación de números decimales que corresponden a las ocho direcciones de la celdilla en la que se encuentra el punto cursor. La cuadrícula sirve de ayuda en este caso.

Espejo: Pulsando esta opción te encuentras con que la pantalla parece reflejada en un espejo.

Desdobla: Copia el contenido de la mitad derecha de la pantalla en la mitad izquierda y el de ésta en la derecha.

**Escribir: Pulsa «ENTER»** y aparece una flecha cursor que se dirige con las teclas de movimiento del punto cursor. Indica en qué dirección se escribe y en qué punto de la pantalla se empieza a escribir. Cuando lo tengas en la posición seleccionada, pulsa K para seleccionar el modo escritura.

Aparece un cursor. De acuerdo al color del mismo escribirá:

**VERDE pulsa CAPS SHIFT:** mayúsculas.

ROJO pulsa SIMBOL SHIFT: símbolos.

**NEGRO** pulsa ENTER: minúsculas.

Para salir pulsa «ENTER» hasta que aparezca el cursor en modo flecha.

Para cambiar las letras debes pulsar la L y entonces aparecerá una cuadricula en el centro de la pantalla. Su funcionamiento se describió en «Rellenar».

Para seleccionar otra letra pulsa L y avanzará hacia la derecha. Pulsa K y avanzará hacia la izquierda.

Cuando hayas realizado el cambio de la letra modificada pulsar «ENTER» y pasa a seleccionar otra letra que desees modificar.

Para salir pulsa CAPS SHIFT, volverá a modo de cursor de flecha. Para salir del modo ESCRIBIR vuelve a pulsar CAPS SHIFT

**Reducir: Pulsa «ENTER»** y aparecerá «VERTICAL» y si pulsas «ENTER» realizará una reducción vertical de la pantalla.

Si pulsas L aparecerá «HORIZONTAL»; pulsando de nuevo «ENTER» realizará una reducción horizontal de la pantalla. Si pulsas primero una y luego otra obtendrás una reducción completa de la pantalla.

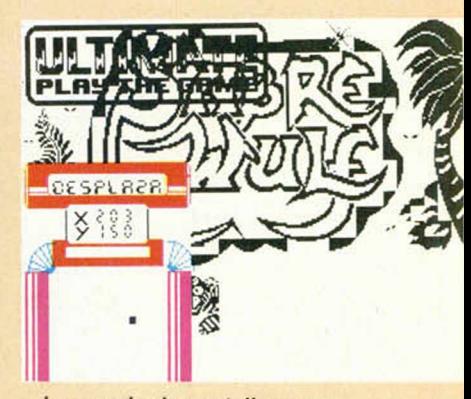

La mezcla de pantallas es una de las posibilidades que nos ofrece el programa.

Para salir pulsa CAPS SHIFT.

Mezcla: Entre lo que tienes en pantalla y lo que teníamos anteriormente.

Retorno: Si en cualquiera de las opciones te equivocas busca esta opción, pulsa «ENTER» y lo último que has hecho se borrará.

Los autores de todos los PROGRAMAS publicados en esta sección pasarán automáticamente a pertenecer al CLUB MICROHOBBY, lo que les da derecho a recibir una tarjeta de participación en nuestros sorteos y una divertida pegatina. Además de esto, recibirán la remuneración habitual, entre 15.000 y 40.000 ptas. (dependiendo de la calidad y originalidad del programa), en la que se efectuará la preceptiva retención del IRPF según marca la ley.

Envía cuanto antes tu Programa a MICROHO-BBY, Apartado de Correos, 232, Alcobendas, Madrid.

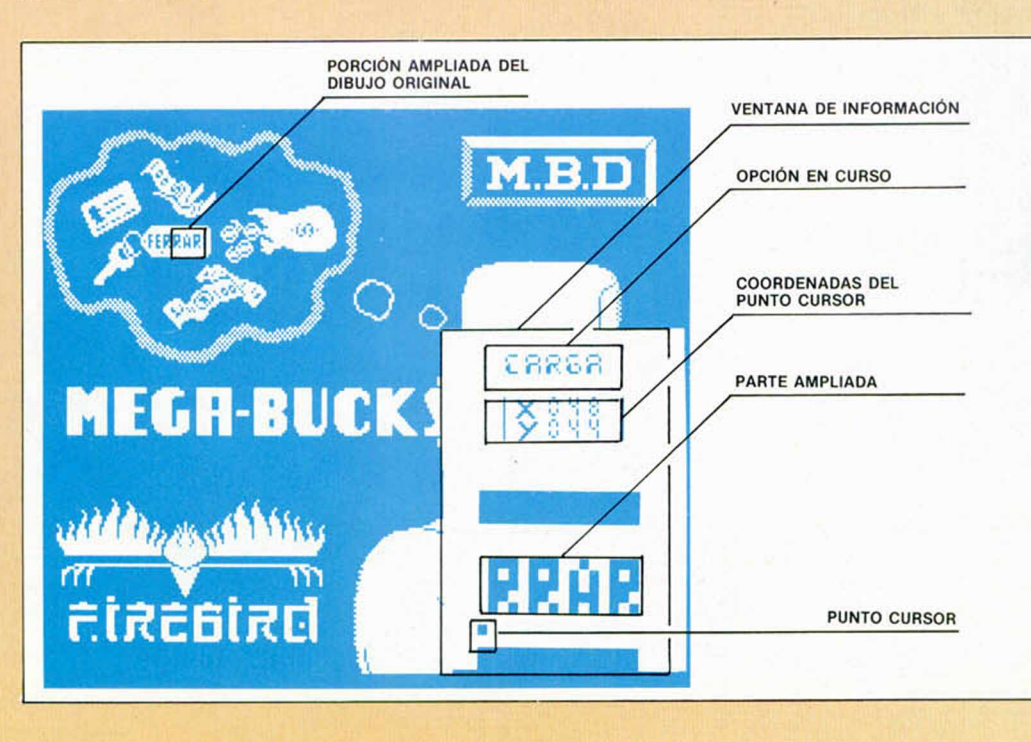

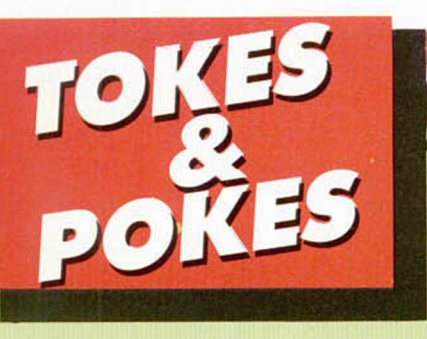

#### **ENDURO RACER**

Lo primero que hay que hacer nada más aparecer la moto y comience la cuenta atrás, es pulsar las teclas «CAPS SHIFT» y «O»: la moto empezará a correr más deprisa de lo normal. Si transcurrido un tiempo soltamos la «O» y pulsamos «SIMBOL SHIFT» (sin soltar «CAPS SHIFT»), iremos aún más deprisa y llegaremos hasta el nivel 4, donde la moto se parará y podremos comenzar a jugar normalmente.

Esto lo ha descubierto Alfonso Sánchez (Madrid).

#### NEMESIS 1

Ahí va el poke de vidas infinitas para «Némesis». POKE 51949,0

Quien reclama la pegatina correspondiente es Iñaki López (Bizkaia).

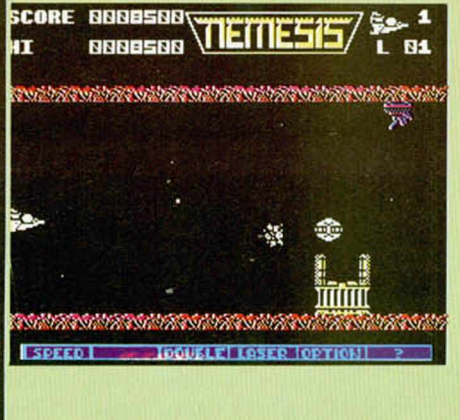

#### DRAGON'S LAIR II

Alain Blanco (Madrid) nos cuenta una sencilla manera de conseguir vidas infinitas en este divertido arcade de Software Proyects. Para ello basta con cargar el juego y, cuando aparezca el menú de opciones, pulsar la tecla

«SPACE» y, sin soltarla, pulsamos las teclas Q, W, E, R, T.

Si, además de conseguir vidas infinitas queréis cargar cada una de las fases tras acabar la primera, hay que repetir el proceso anterior, es decir, cuando salga el menú de opciones pulsar la tecla «SPACE» simultáneamente a A, S, D, F, G. Para realizar estos trucos es obligado jugar con el teclado.

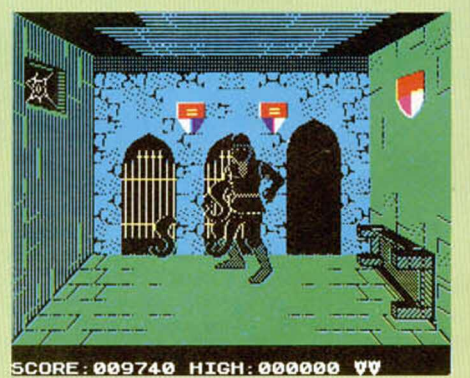

Arlo Aguirre (La Rioja) nos facilita un curioso truco para este sensacional arcade. Si al acabar una partida y tras poner tu nombre en la tabla de records, pulsas la tecla «c», aparecerá en la pantalla el mensaje «SPACE to cheat». Pulsando «SPACE» reinicializarás la partida en la pantalla en la que hayas quedado.

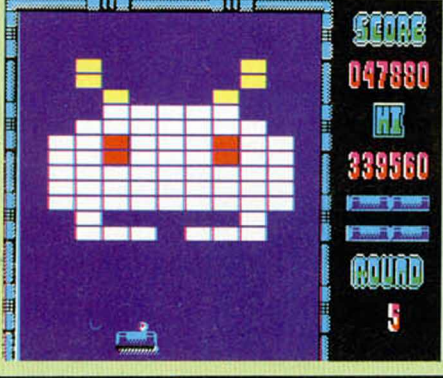

#### DONKEY KONG

Deja ya de hacer el mono y mete el:

POKE 33709,0: vidas infinitas. Las gracias a: José Aguilar (Altea).

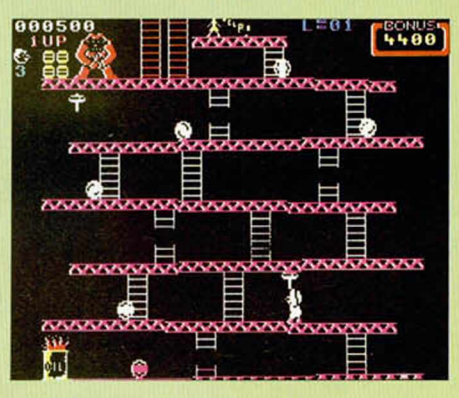

#### ARKANOID **d** SHADOW SKIMMER

#### Al grano:

POKE 53871, Ø: vidas infintas

Remite: Joan Llopart «Devil», aunque también se lo sabía Jordi Villa, de Barcelona.

#### **SKY RANGER**

Y seguimos con más códigos. Ahora el remitente es Pascual Avilés, de Tarrasa, quien nos facilita la labor en este juego espacial de Mastertronic.

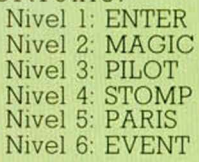

# SE LO CONTAMOS A...

#### **ORIOL PARIS** (BARCELONA)

Hemos comentado alguna vez desde estas páginas la incompatibilidad de ciertos juegos con el Spectrum +2, entre ellos se encuentra uno de los dos que nos comentas, el «Abu Simbel Profanation»; dicho juego no corre en este último modelo de Sindair-Amstrad, aunque carga perfectamente.

#### LUIS ARAIZ RAMÍREZ (SAN SEBASTIÁN)

Los pokes que se publican en esta sección, sólo pueden ser colocados mergeando el cargador Basic del programa a pokear o utilizando algún interface que te permita esa opción, como es el caso de nuestro pokeador automático. Por lo tanto, teclear:

LOAD "": POKE 8345'897 es una falta de ortografía que tu ordenador rechazará por varios motivos; el primero de ellos es que el sistema operativo del Spectrum (léase ROM), no permite que la dirección en la que se pokea esté separada del valor a pokear mediante un apostrofe, que es con lo que tú lo separas. Debes separarlos con una coma normal y corriente. El segundo de los fallos se debe a que al poner la instrucción POKE después de la instrucción

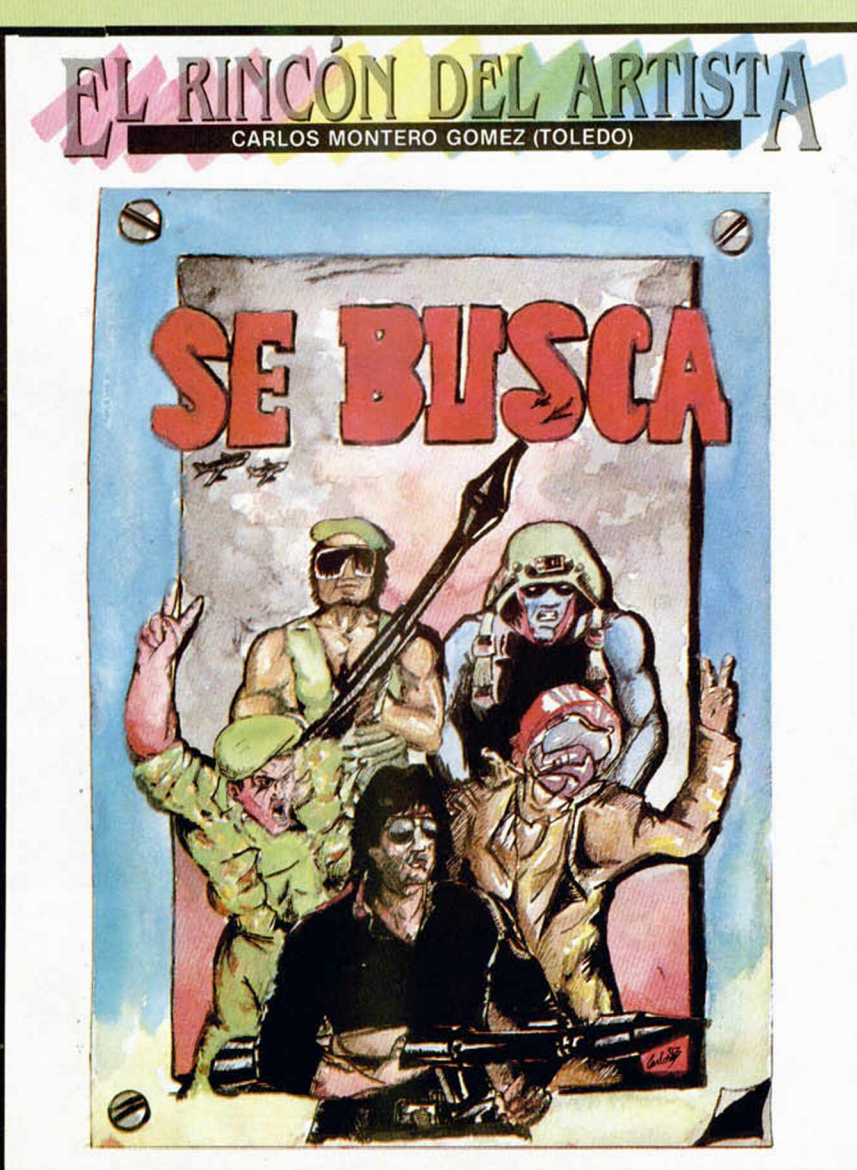

LOAD, la segunda no tiene ningún valor y no se ejecutará, ya que será virtualmente machacada por la instrucción de carga. Esto se debe a que los cargadores tienen autocjecución y por lo tanto, correrán las instrucciones que se encuentren en el listado, pero nunca la instrucción POKE. Esperemos que con estos consejillos te sea más fácil colocar los pokes.

#### **JOSÉ MANUEL MORENO** RAMOS (CÁDIZ)

Si existe una forma de pasar las pantallas del «Profanation»; consiste en teclear, una vez hayamos comenzado a jugar, la palabra VÍCTOR, pulsando todas las teclas que forman el nombre a la vez. En ese momento el ordenador le pedirá un código al que tú responderás con 9127. Ahora controlarás un cursor que aparece en pantalla y podrás situar al protagonista en el lugar que más te apetezca, con lo que pasar de pantalla será un poco más fácil. Esta operación se puede repetir cuantas veces quieras.

#### **MIGUEL MARTINEZ GIL** (PALMA DE MALLORCA)

En el final de la cuarta fase del «Creen herel». sólo debes evitar por tres veces los disparos del hombre del lanzallamas, tras lo cual darás por terminada dicha fase, pero no el juego ya que volverás a empezar en la primera fase de la siguiente misión de salvamento, aunque ésta será idéntica a la primera.

La misión de las «Tres luces de Glaurung» es conseguir robar las tres gemas y escapar del castillo de Kulwoor, para entregárselas al malvado Zwolhan que ha secuestrado a la dama del protagonista.

#### **AMAYA HUERTA**  $(VIZCAYA)$

El aparato que se encuentra dentro del volcán, de la «Armadura Sagrada de Anliriad», es la mina de implosión, única arma capaz de destruir la fuente de energía de los enemigos de tu pueblo, los Amos. Con ella en tu poder, debes subir hasta la altura máxima permitida y colocarla entre los generadores para poder destruirlos; asi salvarás a tu pueblo de la opresión de los Amos.

# II CONCURSO I DISEÑO GRÁFICO F

En vista de la gran aceptación que tuvo entre los lectores la primera edición del Concurso Nacional de Diseño Gráfico por Ordenador, organizado por nuestra revista, hemos decidido poner en marcha una nueva convocatoria.

De esta forma pretendemos, además de darle una consolidación a este concurso, servir como vehículo de expresión a todos aquellos programadores que poseen una habilidad especial para desarrollar sus dotes artísticas a través del ordenador.

Como sabréis, para realizar este tipo de diseños apenas se requieren conocimientos de programación y basta con tener una buena herramienta de trabajo (un diseñador gráfico), y unas considerables dosis de imaginación y creatividad.

Si nunca has realizado ningún trabajo de este tipo, ahora es el mejor momento para que te decidas a hacerlo. Te sorprenderás a ti mismo viendo los sensacionales diseños que eres capaz de llevar a cabo. ¡Anímate!

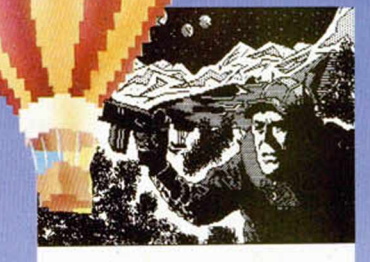

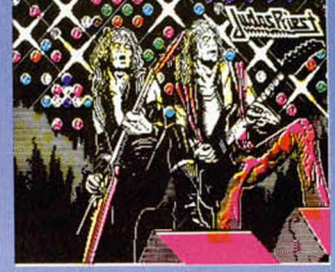

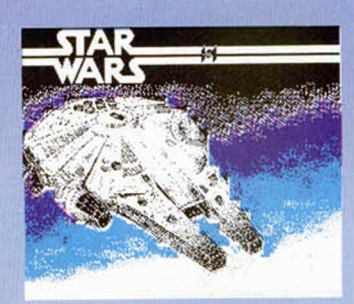

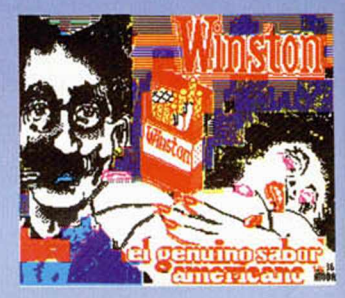

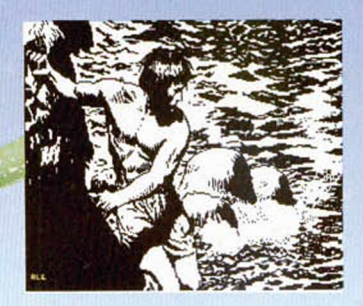

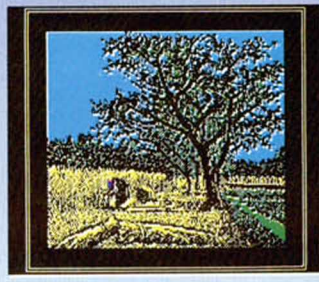

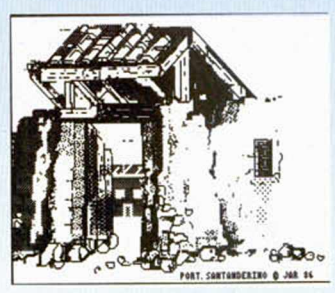

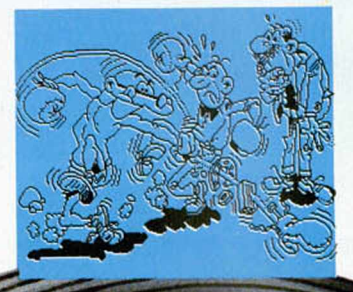

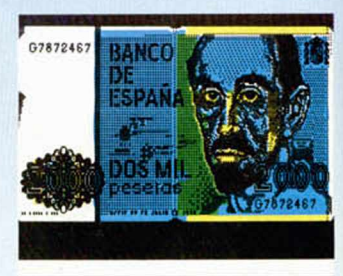

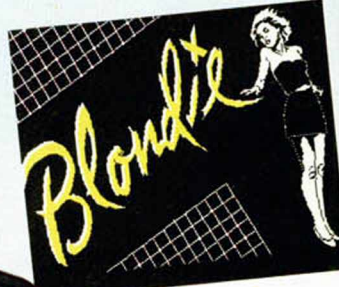

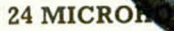

# **NACIONAL DE**

# R ORDENADOR

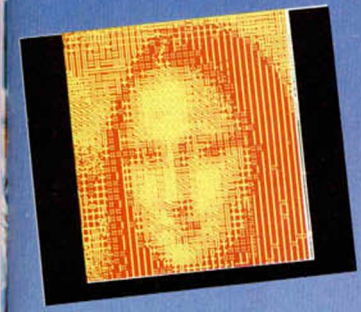

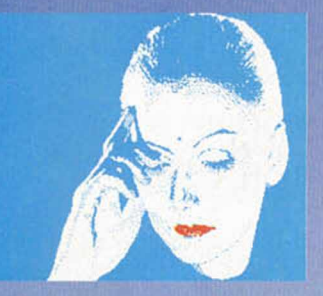

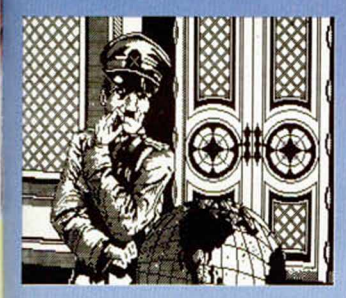

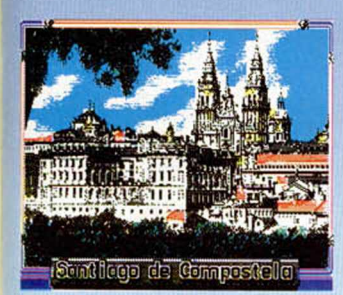

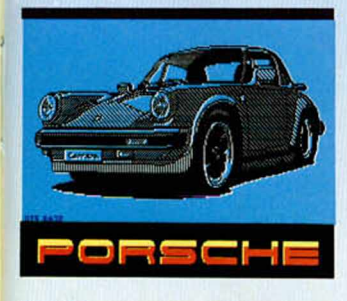

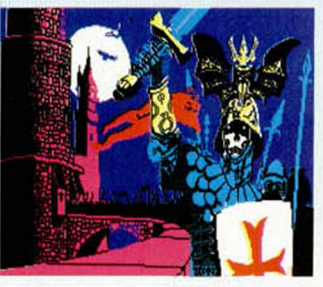

l

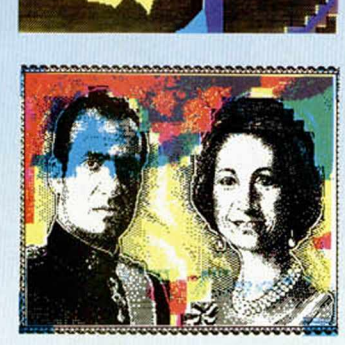

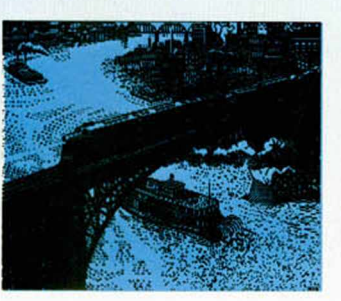

### BASES DE LA CONVOCATORIA

En el concurso sólo podrán participar aquellas pantallas que hayan sido realizadas con un ordenador *Sinclair o compatible:* Spectrum, Spectrum  $+$ , Spectrum  $+2$ , ...

Los diseños deberán consistir en *una pantalla fija,* por lo que no se valorarán otros factores como movimiento o sonidos de acompañamiento.

Las pantallas deberán estar grabadas *en forma de SCREEN.* Es decir, que no serán válidas aquéllas en las que se utilicen rutinas de volcado ni que sean generadas por programas en Basic. En otras palabras, que todas las pantallas deberán cargarse con la simple utilización de la sentencia LOAD "'

SCREENS.

• Las pantallas deberán ser enviadas exclusivamente en formato de *cinta de cassette.* En cada cinta podrán incluirse, si se desea, varias pantallas independientes unas de otras.

• Cada cinta de cassette enviada deberá acompañarse de una carta en la que se especifiquen los siguientes datos: Nombre y apellidos Domicilio

Teléfono

Edad N.° de pantallas que aparecen en la cinta Título(s)

IMPORTANTE: en el sobre deberá especificarse: «Concurso de Diseño».

El plazo de recepción de las pantallas finalizará, improrrogablemente, el día 1 de septiembre de 1987. No se admitirá ninguna cinta cuya fecha de entrega en correos sea posterior a la indicada.

El jurado, constituido por profesionales del

diseño, ilustración y programación, observará cada una de las pantallas durante el tiempo necesario y mediante los métodos que consideren oportunos, seleccionando así, las tres pantallas ganadoras. Su decisión será inapelable.

• Se entregarán, tras la deliberación del jurado, tres premios en metálico consistentes en 100.000 pesetas para el primer premiado, 50.000 pesetas para el segundo y 25.000 pesetas para el tercero. • No se devolverá ninguna cinta de las enviadas para participar en el concurso y MICROHOBBY se reserva el derecho de publicación de las pantallas que destaquen por su interés o calidad, citando en todo caso, a su autor.

El simple hecho de participar en este concurso, presupone la aceptación de las bases.

# *IO S JUSTICIEROS* **DEL SOFTWARE** G: GRÁFICOS P: PANTALLA DE PRES.

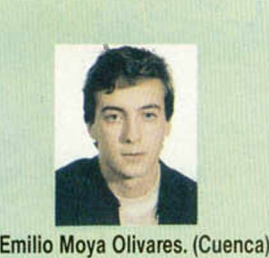

Destaca sobre todo la originalidad del personaje principal. Tiene algunos fallos, como el sonido, que es prácticamente nulo.

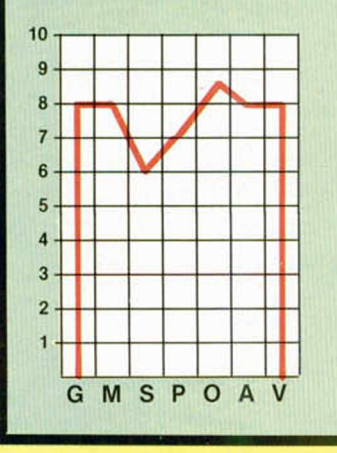

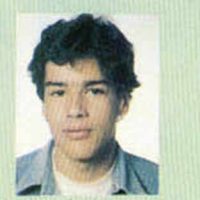

Luis Alberto Yuste Basso. (Béjar/Salamanca) Es un juego muy divertido con un personaje bastante original y simpático.

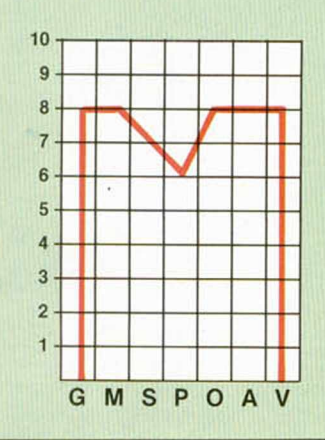

*<sup>i</sup>* , Clemente Gómez Jiménez de Cisneros. (Almería)

muy original.

 $10$ 

 $\mathbf{g}$ 

8

 $6 \overline{6}$ 

 $\overline{5}$ 

4

3

 $\overline{2}$ 

Hay que tener un gran sentido de la orientación ya que puedes perderte con facilidad por el escenario. El protagonista es

GMSPOA

**O: ORIGINALIDAD** A: ARGUMENTO V: VALORACIÓN GLOBAL

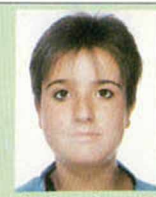

Sonia Pamplona Roche. (Zaragoza) Originalidad en el personaje principal. Gráficos vistosos y detallados.

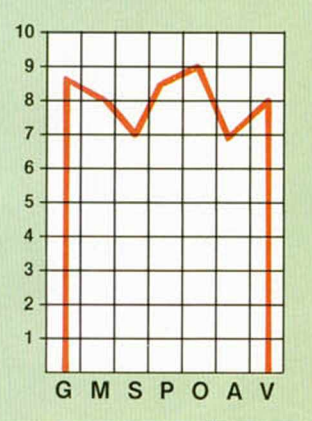

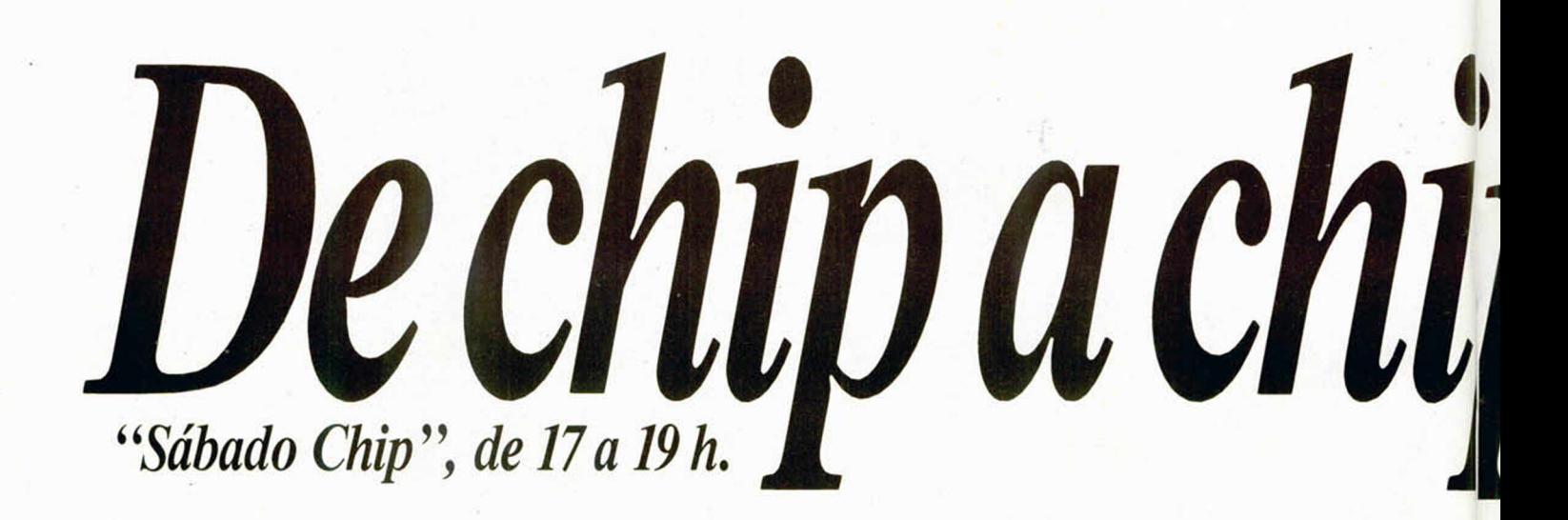

**Tras la finalización de la primera fase, reanudamos la sección con un original programa de Ocean: «Double Take». Si desconocéis aún las características de este juego, leed atentamente las indicaciones de nuestros justicieros, pues os servirán como una magnífica referencia para conocer el nivel de calidad del mismo.**

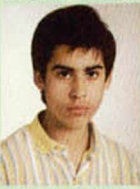

Jesús Alonso Vallina (Deba/Guipuzcoa) Tiene una forma muy vistosa de pasar de una pantalla a otra.

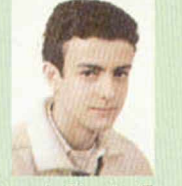

José Ignacio Ricarte. (Zaragoza) Buenos gráficos. Su gran originalidad no nos quita el bostezo. Tal vez complicado.

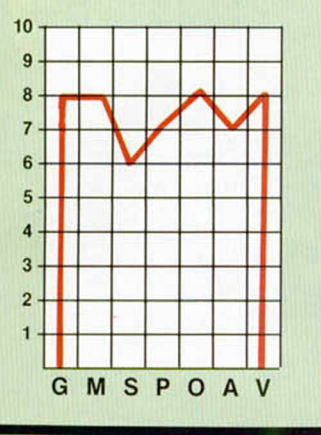

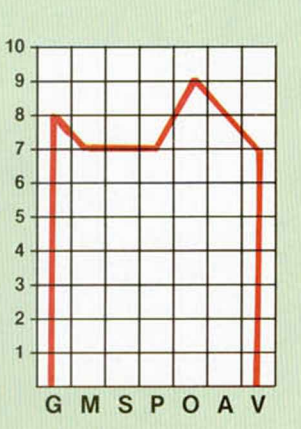

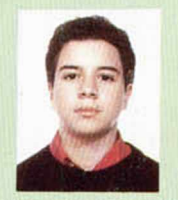

David Carrión. (Madrid) Partiendo de un buen argumento tiene como contrapartida la difícil orientación en sus pantallas y un movimiento mediocre. El sonido es aceptable.

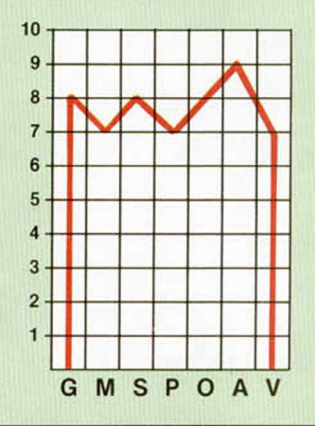

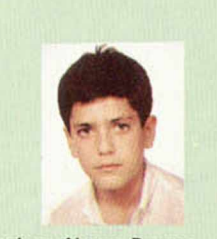

Enrique Alonso Burgaz (Paterna/Valencia) Gráficos bien conseguidos. El cambio de pantalla es bastante original.

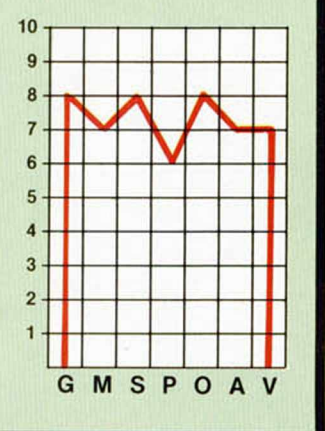

Todos los sábados, de 5 a 7 de la tarde, en "Sábado Chip" Dirigido por Antonio Rúa. Presentado por José Luis Arriaza, hecho una computadora. Dedicado en cuerpo y alma al ordenador, y a la informática. Haciendo radio chip... estilo Cope.

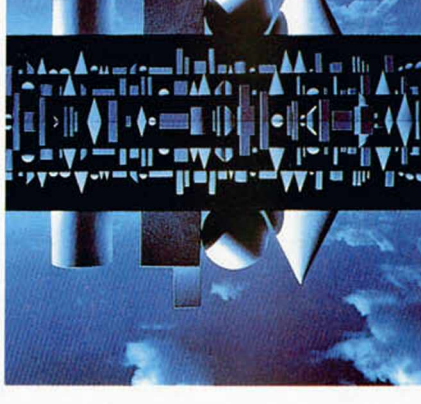

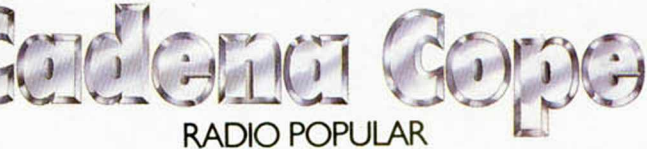

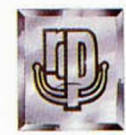

**...** *de chip a chip*

# *DOUBLE TAKE*

**SPECTRUM** 

**DIGINATESS** 

# **QUANT**  $\overline{=}$  $\leq$  $\tilde{\mathbf{z}}$

mejor de todo es su precio: solo 550 ptas. Dis-<br>mejor de todo es su precio: solo 550 ptas. Dis-<br>ponible para Spectrum Commodore. Amstrad y riedad de juegos con inmejorables gráficos. Y lo LLEGA LA SERIE MAS ESPERADA! Só!O SERMA podia ofrecerla en España. La mayor va-

Cimulatoz

HELL

CADE

CRAND PRIX), poder salvar a la Tierra de todo tipo de invasiones (CREATIONS). incluso TORI, jugar al billar con los grandes maestros y derrotarlos GNOOKER), disfrutar de la velocidad enfrentandote a los ases de la Formula! difíciles circuitos de pruebas (BMX SIMULAtodo tipo: podrás recorrer con tu bici los más Con Codemasters encontrarás aventuras de MSX (Compatible MSX II).

SOLO SERMA Y CODEMASTERS TE LO POte en un héroe de novela (SUPER ROBIN NAMPIRE), rescatar a tu amada, convintiendo. para evitar la destrucción del planeta (TEde las iras de sus maridos MR ANGRY). entrar en el mismisimo santuario de Drácula HOOD), realizar una carrera contra el reloj espiar la vida de las famosas y escapar diseñando tus propios enemigos...

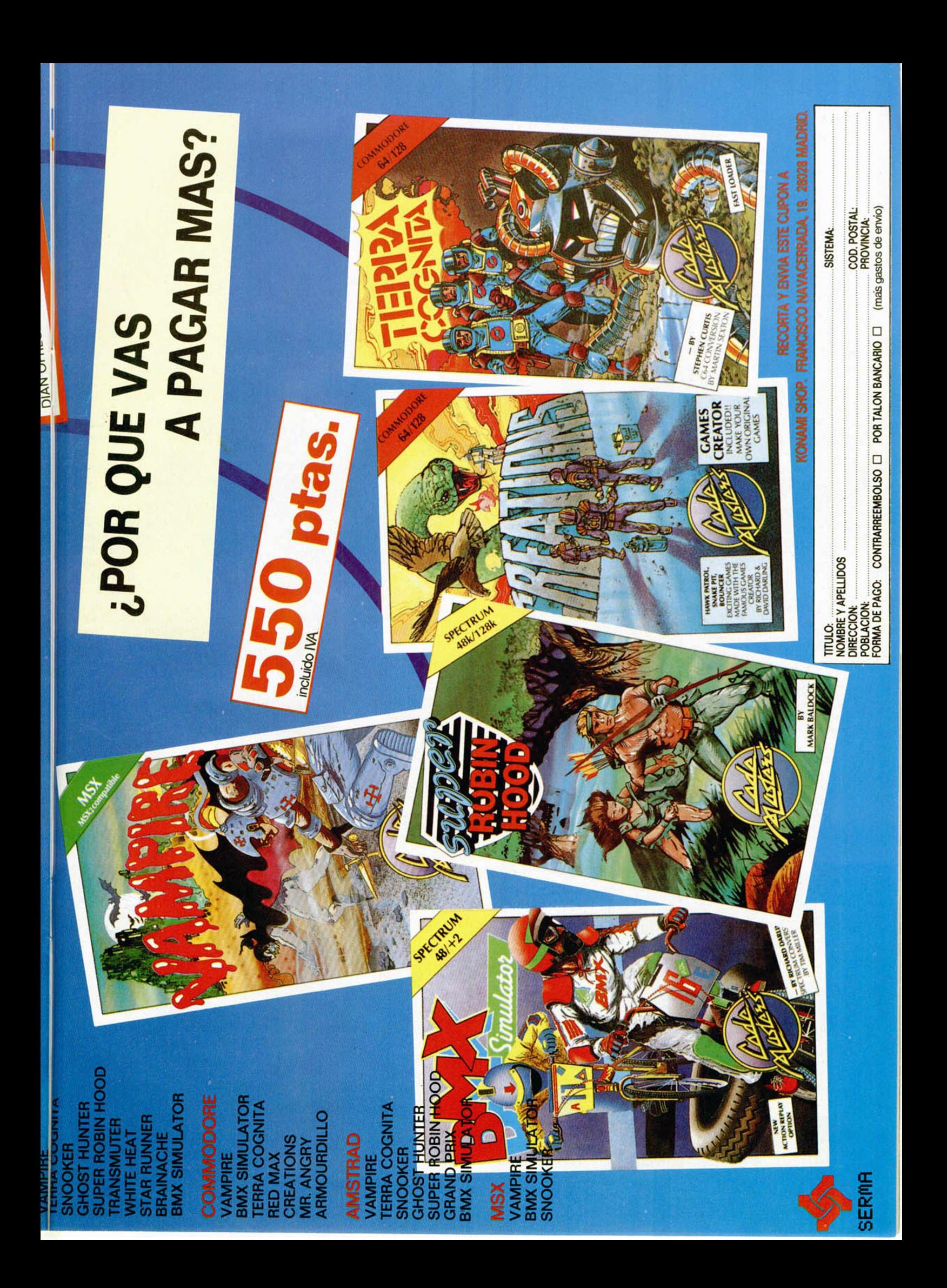

# **EXECTIVE IN EGETALICIAN** *AMIA A* J *ib\j)J AMAJADA ¡J)*

Miguel Sepúlveda y Adolfo Pérez

*En un articulo aparecido recientemente en nuestra sección de hardware, se hablaba de una forma de utilizar los 16 K de la ROM sustituyéndolos por RAM. Este accesorio nos animó a diseñar un programa que puede hacer uso de las ventajas aue ofrece el tener una RAM paginada, sobre todo en el manejo del resto de la memona RAM.*

Nos referimos al artículo escrito por Primitivo de Francisco en el número 103 de nuestra revista y que hablaba de la forma de paginar la ROM en RAM. En el artículo mencionado, se daban algunas ideas respecto de la posibilidad de correr el Sistema Operativo en RAM para poder de esta forma modificarlo fácilmente. Tomando esta filosofía como base se pensó en hacer un programa que fuese capaz de ejecutar cualquier rutina, tanto del Sistema Operativo como propias, ofreciendo a la vez una serie de utilidades que nos permitiesen, por ejemplo, modificar cualquier posición de memoria o el valor de cualquier registro durante cualquier momento de la ejecución, mover bloques de datos desde una posición a otra, parar la ejecución del programa en cualquier momento, etc...

Pues bien, al programa que ofrece estas facilidades y algunas otras que iremos viendo más adelante, le hemos llamado MONITOR y ocupa 1.072 bytes, tamaño más que suficiente para poder cargarlo en las 1.170 posiciones libres que deja la ROM del Spectrum 48 K.

#### *EL PROGRAMA MONITOR*

Una función que debe cumplir el MONITOR es pasar todo el contenido de la ROM a la RAM paginada

para poder ejecutar cualquier rutina del Sistema Operativo, colocando además el propio Monitor en el espacio libre que deja la ROM. Si se mira el listado desensamblado del programa, puede verse que la primera parte del Monitor cumple dicho requisito, es decir, pasa toda la ROM a RAM, coloca el monitor en la posición adecuada y da control al mismo por la entrada normal de ejecución.

Damos por supuesto que antes de utilizar esta utilidad tenemos a nuestra disposición el montaje de la RAM paginada publicado en el número 103 y que este funciona correctamente.

Antes de nada, es necesario poner el conmutador de la tarjeta en la posición W para que se pueda escribir en la RAM paginada.

Cuando se hace una llamada desde el Basic a una rutina en Código Máquina se utiliza RANDOMIZE USR valor, siendo *valor* la dirección en donde arranca la rutina en Código Máquina. Al hacer la llamada, en el registro BC se almacena la dirección de ejecución, es decir *valor.* Pues bien, lo primero que se hace cuando empieza la ejecución del MONITOR, es almacenar esta dirección (registro BC) en el stack, luego se preparan los registros HL y DE con cero y el registro BC con #4000. Con una instrucción LDIR se pasa el número de bytes dados por BC( #4000) desde la posición dada por HL hasta la posición dada por DE (es decir se hace una copia de la memoria ROM en la memoria

 $626$ 4 11 67 10 DATA -90 26,80.354 **ATS** 20 DATA 11 37.689 RAM). A continuación, se corrige el 34 CALL 58 24 800 634 **NEXT** 78 51 22 803 佰

calculador, para lo cual se almacena en la direción #33FC la dirección #2B que la usa el calculador para salvar 5 bytes. Si no se hace este cambio, el calculador borra los 5 primeros bytes de la RAM paginada por un defecto propio del Sistema Operativo original. Una vez salvada la ROM en la RAM paginada, el siguiente paso es cargar el MONITOR en la RAM para lo que se prepara el registro HL con la dirección de comienzo del MONITOR, el registro DE con la dirección de la RAM paginada y el registro BC con el tamaño del MONITOR. A continuación, con otra instrucción LDIR se pasa todo el MONITOR a la RAM y después se selecciona la RAM mandando el valor 16 por el puerto #FFDF. Por último. se salta a la dirección de ejecución del MONITOR dentro de la RAM. A partir de aquí, el monitor entra en un modo de funcionamiento que podríamos considerar normal, es decir, que se va a dedicar a explorar los caracteres que entran por el teclado para analizarlos y dar control a la rutina correspondiente al tratamiento solicitado.

Las facilidades que el programa proporciona son las siguientes:

#### OPCIONES DISPONIBLES EN EL MONITOR

- Salida al basic o continuar un programa en Código Máquina.
- Ver y modificar registros.<br>— Pasar un número hexadeci Pasar un número hexadecimal a decimal.
- Poner un bloque de memoria a un valor determinado.
- Buscar una configuración de bytes en memoria.
- Ejecutar una rutina en Código Máquina por una dirección dada.
- Pasar un número decimal a hexadecimal.
- Salvar un bloque de bytes en cinta.
- Leer un bloque de bytes desde cinta.
- Sumar y restar dos números hexadecimales.
- Ver y modificar memoria.
- Poner y quitar traps.
- Ejecutar traps.
- Cambiar un bloque de memoria de dirección.

Para la ejecución de todos estos comandos hay que apoyarse en un conjunto de rutinas y datos que se verán más tarde. Algunas de las rutinas son del Sistema Operativo y otras son propias del Monitor. Antes de pasar a la descripción de los comandos, se hará un análisis de todas estas rutinas para pasarlas por alto en el estudio de los comandos.

Y como el tema requiere una explicación más exhaustiva de la que cabría en dos páginas, es por lo que hemos dividido los comentarios de las rutinas y el listado desensamblado en varios números.

Sin embargo, con solo el listado de DATAS que publicamos en este capitulo es suficiente para hacerlo funcionar.

#### **MONITOR RAM**

1 CLEAR 29999 LORD ""CODE 32 000 RPNDOMIZE USR 32000

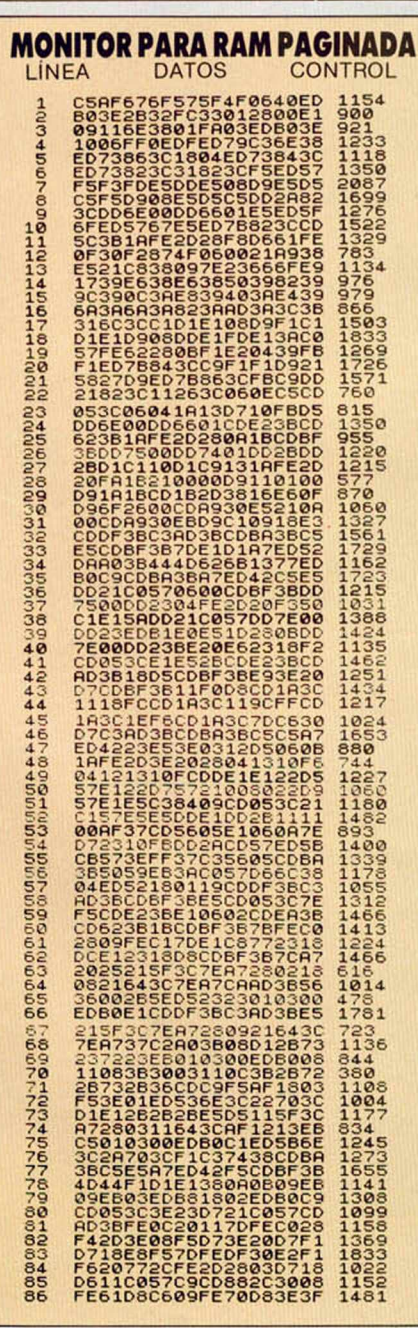

 $\begin{smallmatrix}87 & 0.7 C\rho A038ED7B8230C3A9& 1566\\ 889 & 28F132085CF184865671 & 957\\ 28F175C9CD4873144421 & 1367\\ 991 & 275C0F772287713147421 & 1367\\ 8891 & 286F17228713144421 & 1367\\ 67238C0F2713147421 & 1368\\ 672382606728808CD93388ED& 1215\\ 1$ 

#### ◄ **DUMP: 40.000 N.° BYTES: 1.070**

*El listado ensamblador del programa MONITOR, al que haremos continuas referencias, lo dividirem os en tantos bloaues como dure la serie y el orden ael mismo irá determinado por los correspondientes números de linea.*

ï

#### **DESENSAMBLE DEL MONITOR PARA LA RAM PAGINADA**

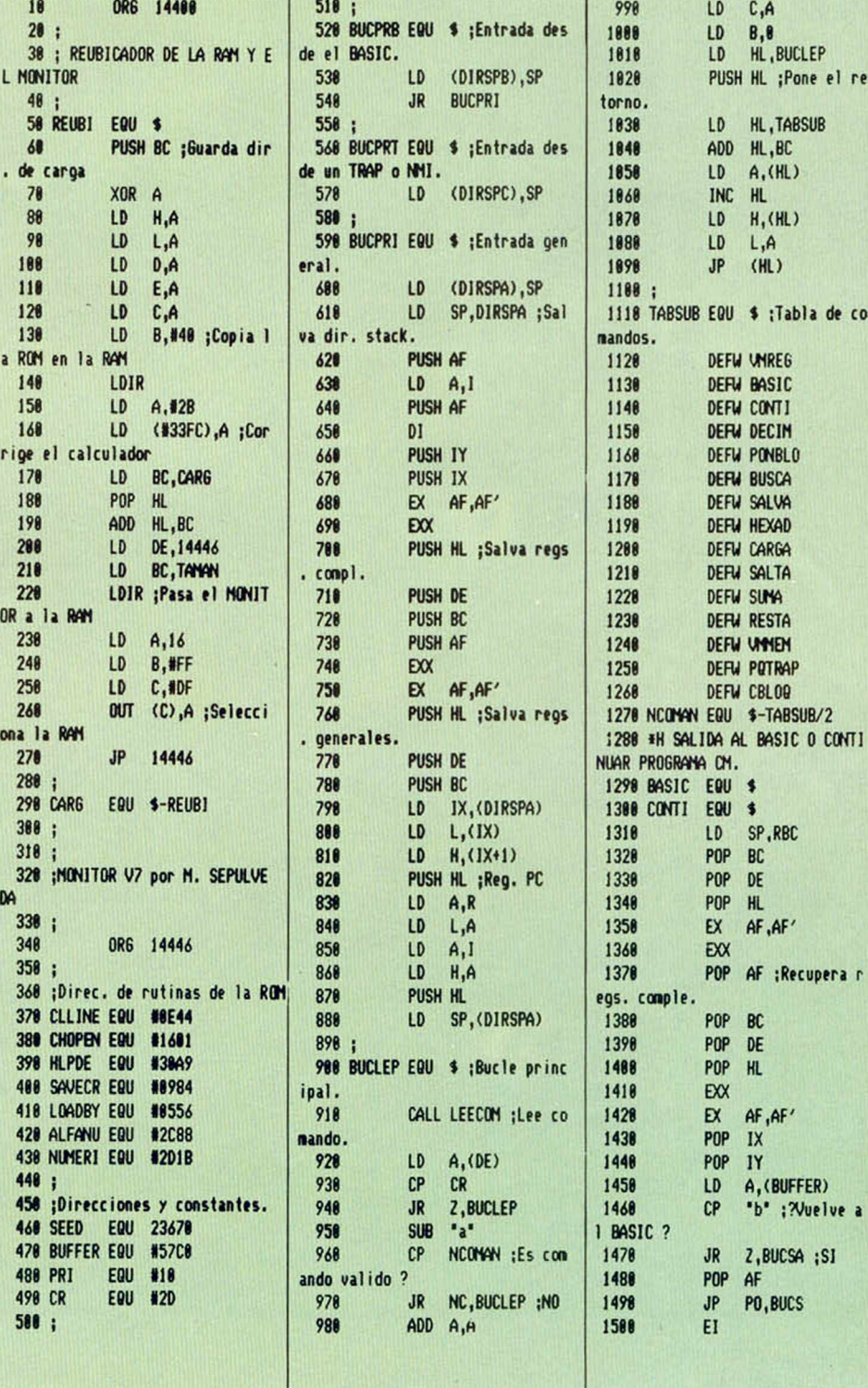

#### **NMI**

¿Podría habilitar la NMI conectándola a masa directamente, como el RESET, o hace falta algún transistor o algo para que pueda funcionar normalmente?

**David** BURCET-Barcelona

*UUna cosa es habilitar la NMI y otra, es provocar una petición de NMI. Para habilitarla, es necesario saltarse la protección software que lleva la ROM: lo que se consigue paginando una mini-ROM. construida con diodos, cada vez que se produzca un acceso a la dirección de memoria donde está la protección. Para provocar una petición de NMI, basta, en principio, con hacer una conexión momentánea a masa: lo que ocurre con este sistema es que los rebotes del pulsador hacen que la pila se llene de «morralla»: para evitarlo, hay que intercalar un mono-estable que absorba los rebotes. Todo ello está ampliamente explicado en nuestro articulo sobre la forma de habilitar la NMI.*

#### **POKEADOR AUTOMÁTICO**

Desearía saber si el «POKEador automático» es válido para MSX y. si no es asi. desearía que me mandaran la cara de pistas a tamaño real para el MSX y. por supuesto, con la lista de los materiales.

Salvador PÉREZ-Cádiz

*MEI «POKEador automático» es un montaje hardware desarrollado específicamente para Spectrum. No es compatible, en absoluto, con MSX ni con ningún otro ordenador. Por otro lado, no podemos hacer el desarrollo para MSX ya que la nuestra es una revista para usuarios de ordenadores Sinclair y compatibles. Sentimos no poder complacer su petición, pero el desarrollo de un montaje hardware requiere mucho tiempo y sólo resulta rentable si se publica.*

#### **LIMITE** DE NUMERACIÓN

¿Por qué el Plus 2, en modo 128 K, no admite más de 9999 lineas? ¿En qué números se publicaron el Curso de Código Máquina y la Biblia del Hacker?

**Miguel** A. VERA-Cádiz

■ £7 *limite a la numeración de las lineas no tiene nada que ver con la memoria disponible. En modo 128 K. la memoria disponible para el Basic es la misma que en modo 48 K.* además, se ha de mantener la com*patibilidad de los programas. De todas formas, aún no nos hemos encontrado con ninguna aplicación que requiera más de 9999 lineas.*

GONSULTORIO

*El«Curso de Código Máquina» se publicó entre los números 42 y 95. ambos inclusive. Las tapas y la fe de erratas aparecieron en el número 103. La «Biblia del Hacker»se publicó entre los números 71 y 97, ambos inclusive.*

#### **SCROLL VERTICAL**

Si tenéis una pequeña rutina en Código Máquina que consiga hacer un scroll vertical de pantallas ya definidas, decídmela por favor; porque la mía es demasiado larga y pesada de hacer.

Luis J. QUINTANA-La Coruña

■ *Efectivamente, tenemos una rutina en Código Máquina para hacer scroll vertical de pantalla: pero no es pequeña, por lo que nos resulta imposible reproducirla aqui. No obstante. podemos decirle dónde encontrarla: esta rutina se publicó en las páginas 278 y 279 de nuestro Curso de Código Máquina: fascículo correspondiente al número 78 de MICRO HOBBY Semanal. Si no dispone de este número, puede pedirlo por correo a nuestro Servicio de Números atrasados. Conviene que lea el fascículo entero porque se proponen varias soluciones para conseguir distintos tipos de scroll: por ejemplo, que lo que desaparece por arriba vuelva a aparecer por abajo y viceversa, o que lo que desaparece se pierda definitivamente.*

#### **PROTECCIÓN EN BASIC**

Os agradecería que me dijeráis la linea que debo añadir a mis programas para que se produzca un RE-SET si alguien quiere sacar un listado.

José **M.** GARCÍA-Sevilla

■ *Existen varias formas de proteger un listado en Basic; le contaremos una muy sencilla, pero sumamente eficaz:*

*De entrada, el programa deberá autoejecularse: es decir, deberá grabarlo con la opción UNE. En segundo lugar, sustituya todos los IN-PUT por llamadas a una subrutina que funcione con INKEYS y que no utilice la parte inferior de la pantalla. Elimine cualquier comando que utilice dicha parte de la pantalla y, finalmente, coloque un comando:*

#### *POKE 23659.0*

*al principio del programa. De ésta forma, quedará anulada la parte inferior de la pantalla y el ordenador* se «colgará» si el programa se de*tiene, ya que no tendrá sitio para sacar el mensaje. Este método, sin embargo, es fácilmente desprotegible si el programa se carga con MERGE para evitar que se autoejecute. Por tanto, necesitamos un «anti-MERGE»:*

*El mejor «anti-MERGE» que conocemos es grabar el programa Basic como si fueran bytes, y colocarle delante un cargador que sólo contenga la siguiente linea:*

#### 10 LOAD ""CODE

*Para grabar el programa como si fueran bytes, debemos empezar por saber la longitud del bloque a grabar. ya que la dirección de inicio será 16386 si queremos salvar también una pantalla de presentación o 23552 si no queremos. Para el ejemplo, supondremos que va sin pantalla, asi que la dirección de inicio será 23552. Para saber la longitud. ejecute la siguiente linea:*

#### *PRINT PEEK 23649 + 256'PEEK 23650-23552+0*

*Una vez tenga la longitud, salve el programa con la siguiente linea:*

#### *SAVE "nombre'CODE23552Jong: RUN*

*Donde "nombre" representa el nombre que le quiera dar al programa y "long" es la longitud que hemos hallado anteriormente. Es muy importante que ponga el RUN para que el programa se autoejecute una vez cargado. Si no ha de ejecutarse* *desde la primera linea, puede sustituirlo por un GOTO.*

*Esta forma de protección que parece tan sencilla, es usada incluso por algunos fabricantes de software comercial. No es imposible de desproteger (ninguna lo es), pero requiere bastantes conocimientos y una buena dosis de paciencia: por tanto, le recomendamos que se guarde una copia desprotegida por si quiere realizar modificaciones en el futuro, no sea que luego nos escriba preguntándonos cómo desproteger su propio programa (no se ría. ya ha ocurrido).*

#### FUENTE DE ALIMENTACIÓN

Quisiera saber cómo puedo obtener una fuente de alimentación para un Spectrum, ya que la que tengo está rota y no encuetro ninguna que le sirva. Al parecer, tiene que tener unas características especiales, las cuales quisiera que me dijeran. Eduardo JOYA-Almeria

■ *Efectivamente, no vale cualquier fuente para alimentar al Spectrum. Es necesario que pueda entregar hasta 1.5 amperios a una tensión comprendida entre 9y 11 voltios. En realidad, sería suficiente con 1.2 amperios, pero las fuentes suelen ser de 1,5; por otro lado, no es necesario que la tensión de salida esté estabilizada, ya que el Spectrum se encarga de hacerlo, pero no deberá ser superior a 11,5 voltios en vacio ni inferior a 9 voltios con el ordenador conectado.*

#### **FALLO** DE LA MEMORIA

Tengo un Spectrum 48 K que funciona perfectamente, siempre y cuando no intente utilizar la memoria RAM por encima de la dirección 32768. si hago un CLEAR a la 32767 da: "OK", pero si lo hago a la 32768. da: "RAMTOP no good". ¿A qué puede ser debido?, ¿cómo lo puedo solucionar?

Óscar GONZÁLEZ-San Sebastián

■ *Por los síntomas, o su ordenador es de 16 K o tiene averiados los 32 K superiores y se está comportan-* *do como uno de 16 K. Durante la inicialización, el Sistema Operativo chequea la memoria y fija la P— RAMPT en la dirección más alta que resulte utillzable. Si luego intenta fijar la RAMTOP más arriba, se produce el error que nos indica. De todas formas, puede asegurarse tecleando:*

#### *PRINT PEEK 23732+256'PEEK 23733*

*Que, seguramente, le dará 32767 como resultado. Si es asi. queda confirmado que hay una averia en los 32 K superiores. Para saber a qué chip corresponde, teclee:*

#### *POKE 32768,255 PRINT PEEK 32768*

*Si el resultado es "255" ó "0*" *la averia está en alguno de los chips TTL que direccionan la memoria. Si no. transforme el resultado en binario y deberá darle un número de 8 dígitos en el que uno o más sean "0" y los demás "1". Los dígitos que sean "0*" *le indicarán cuál de los chips de memoria está defectuoso. Conviene, no obstante, que re-* *pita la prueba POKEando "0 " y que pruebe con otras direcciones de memoria por encima de 32768.*

*Una vez determinado el chip defectuoso, no resulta difícil cambiarlo; pero si no tiene cierta experiencia en electrónica, le recomendamos que encargue el trabajo a un profesional, ya que corre el riesgo de provocar una averia mayor.*

#### **PLUS III**

Ante la próxima aparición del

1"

ATENCION REPARAMOS TU SPECTRUM COMMODORE AMSTRAD SERVICIO TECNICO A DISTRIBUIDORES COMPONENTES ELECTRONICOS ULAS, ROMS. MEMBRANAS DE TECLADO SERVICIOS A TODA ESPAÑA Somos especialistas

> PRALEN ELECTRONIC Antonio López. 115 - Madrid Tel. (91) 475 40 96

Spectrum Plus III (con unidad de disco), quisiera solventar algunas dudas, ya que tengo un Spectrum 48 K y muchos programas:

1. ¿Podría transferir estos programas a la unidad de disco sin problemas?

2. En caso afirmativo, cuando vaya a cargar un juego, ¿tardará unos pocos segundos o varios minutos como si se tratara del cassette? 3. Si esto es asi, ¿podrían expli-

carme por qué las casas de software. en el caso del Amstrad. sacan

*DISCIPLE* EL INTERFACE MULTIUSO DEFINITIVO DISCO, JOYSTICK, IMPRESORA, TRANSFER Y RED LOCAL MULTI-USUARIO UNIDADES DE DISCO DE 31/2" y 51/4" DISTRIBUIDOR:

TECNEX **C** *I.* **Avala, 86 28001 M A D R ID Tel.: 435 64 20** SERVIMOS PEDIOOS A TODA ESPAÑA

más de 100.000 unidades vendidas en 6 meses

ediciones de un juego tanto en cassette como en disco?; ya que yo podría comprar el cassette y transferirlo al disco ahorrándome con ello más de mil pesetas.

**Juan** L. GONZÁLEZ-Las Palmas

■ *En primer lugar, las cosas no son tan sencillas. Los juegos suelen venir protegidos, asi que no es fácil pasarlos a disco. Existen* «*transfers»que permiten pasar programas a las unidades de disco actuales; por otro lado, hay una unidad de disco (el «disciple») que lleva su propio* «*transfer»incorporado y permite pasar a disco cualquier programa. Pero dudamos que el Plus III ofrezca esta posibilidad, ya que los productores de software comercial pondrían el grito en el cielo; y ya sabemos que los fabricantes de ordenadores suelen tener mucho interés en mantener contentos a los fabricantes de software.*

*Por supuesto, una vez que un programa ha sido transferido a disco, carga en cuestión de segundos.*

EL UNICO JOYSTICK QUE SE ADAPTA PERFECTAMENTE A LA MANO DEL JUGADOR. ^ • EL KONIX SPEEDKING UTILIZA EL MAS AVANZADO MICROSWITCH DE ORIGEN SUIZO

*Si no lo encuentros en tu establecimiento habitual, oidelo a SEftMA; Cardenal Se/lufa. 21. 28028 Madrid, lets. 2S6 2 10 1 ■ 02*

**CAPAZ DE SOPORTAR** MAS DE 10.000.000 **MOVIMIENTOS** • GARANTIA DE **6 MESES** 

![](_page_32_Picture_24.jpeg)

• COMPRO Spectrum 48 K, mucho o poco uso, con o sin teclado, no me hacen falta los accesorios. Sólo necesito la placa en buen estado. Pago bien. Contactar con: Paco Vila. C/ Arturo Gazul, 12. 2-C. 06010 Badajoz. Teléfono (924) 2328 31 y 22 07 77.

• VENDO Spectrum Plus 64 K más cassette y joystick con su respectivo interface Kempston y varias revistas. Lo vendo por 39.000 ptas. Interesados escribir a Ainhoa Viedma Ezcurra. Avda. Peris y Valero, 122,1.°. 46005 Valencia.

 $\bullet$  VENDO  $z$ x Spectrum +2 totalmente nuevo, con garantía, con 128 K, cassette incorporado y dos salidas para joystick incorporadas. Regalo joystick especial para el ordenador y un libro de iniciación al Basic. Todo por tan sólo 40.000 ptas. Interesados llamar al tel. (91) 262 71 50 y preguntar por José.

• **VENDO** selector antena TV, video, ordenador por 995 ptas.

**4**

![](_page_33_Picture_4.jpeg)

Interesados escribir a Lluis Balsells. C/ La Carretera, 25, 2-1, 08776. S. Pere de Riudebit (Barcelona).

• VENDO interface I en perfectas condiciones por 3.500 ptas. También vendo microdrive con cartuchos por 3.500 ptas. Todo junto por 6.000 ptas. Interesados escribir a Lluis Balsells. C/ La Carretera, 25, 2-1.08776. S. Pere de Riudebit (Barcelona).

**• VENDO** Spectrum Plus seminuevo, en agosto del 86, grabadora especial para ordenador, cables, alimentador, libro de funcionamiento inglés y español y dos cintas originales («Horizontes» y «Backgamon»), por 24.000 ptas. Interesados llamar al tel. 711 8515 de Madrid y preguntar por José Antonio.

**• VENDO** joystick «Gran Capitán» compatible con Spectrum, Atari 400/800 y Commodore Vic 20. más interface Kempston. Interesados llamar al tel. (91) 255 11 47, o bien escribir a Javier de Miguel Villa. C/Rafaela Bonilla. 19.28028 Madrid.

• VENDO Zx Spectrum Plus más interface 2 con microdrive incorporado, Quick Shot II, por sólo 36.000 ptas. (negociables). Interesados escribir a Capitán Haya, 47,1.° Ofic. 111. Tel. 270 10 73. 28020 Madrid. Preguntar por el señor Attar.

• **VENDO** interface de impresora para Spectrum Masterface-4. Programa de control en Eprom. No ocupa memoria. Muy indicada para Seikosha SP-800 y SP-1000. Valorada en 16.000 ptas., la vendo por

10.000 ptas. También regalo procesador de textos. Interesados dirigirse a la siguiente dirección: José Valenzuela González. Iglesia, 4. Tel. (958) 61 03 25.18680 Salobreña (Granada).

**• COMPRO** cassette Gold King. Interesados llamar tardes a partir de las 7 y hasta las 8 al tel. (91) 433 52 95. Madrid. Preguntar por Adolfo.

• COMPRO un ordenador Zx Spectrum 48 K, en buen estado y con los cables, por sólo 10.000 ptas. Interesados escribir a Consolación, 37,1.°. Tel. (985) 14 67 79. Gijón (Asturias). Pago gastos de envío. Preguntar por Santiago.

• **VENDO** Spectrum 48 K con todos los cables, transformador y libro de instrucciones, por 12.000 ptas. Interesados contactar con Antonio Pérez-Gieb García. Avda. Andalucía, 64.5.° D. Tel. 25 49 36. Cádiz. Llamar a partir de las 7 de la tarde.

# REPARAMOS TODOS **LOS SPECTRUM (Absolutamente todos)**

Si tienes algún problema con tu Spectrum, sea del modelo que sea, traelo a HISSA. iSe acabó el problema!

En HISSA reparamos ordenadores Spectrum desde que se vendió el pnmero en España. Nadie tiene nuestra experiencia. ¿Cuál es tu Spectrum? 16, 48, 128... Plus.. Plus+2... Invesplus... No te compliques. Nosotros te lo reparamos. Tenemos, como siempre, los repuestos originales y la mano de obra más especializada. En HISSA. reparar BIEN es lo nuestro.

![](_page_33_Picture_18.jpeg)

C/ Paris. 211, 5.98<br>Tels. (93) 237 08 24/237 09 45<br>08008 BARCELONA

C/ Gordoniz, 44, 4.º Dcha. Dpcho. 5.º<br>Tel. (94) 431 91 20<br>48009 BILBAO

C/ Huevar, 2, 1.º Dcha.<br>Tel. (956) 33 04 71<br>JEREZ DE LA FRONTERA.

P° **de Ronda. 82,** 1°E<br>Tel. (958) 26 15 95<br>18006 GRANADA

C/ Ramón y Cajal. 20.1° Izqda Tel (981) 28 96 28 15006 LA CORONA

C/ San Sotero, 3<br>Tel. (91) 754 31 97/754 32 34<br>28037 MADRID

C/ Alameda de Colón. 36.3c. 1c bis Tel (952) 21 93 20 MALAGA

C/ Cartagena, 2. Entresuelo A Tel (968) 21 18 21 30002 MURCIA

C/ Gral. Elorza, 63, 1.ºB<br>Tel. (985) 21 88 95<br>34004 OVIEDO

C/ General Riera, 44, 1%<br>Tel. (971) 20 87 96 Edificio Ponent<br>PALMA DE MALLORCA

C/ Hermanos del Río Rodríguez. 7 bis Tel (954) 36 17 08 41009 SEVILLA

Avda de la Constitución. 117 Bajo Tel (96) 366 74 43 46009 VALENCIA

C/ Gamazo. 12.2' Tel (983) 30 52 28 47004 VAUADOUD

Travesía de Vigo. 21 Entresuelo A Tel (986) 37 78 8 7 36006 VIGO

C/ Pintor Teodoro Doublang. 51 Tel (945) 23 00 26 01008 VITORIA

C/ Atares, 4, 5°D<br>Tel. (976) 22 47 09 50003 ZARAGOZA

# **FABULOSO** EDIGION ESPECIAL SUSGRIPTORES MICROHOBBY

*Suscríbete hoy mismo a MICROHOBBY y recibirás a vuelta de correo los mayores éxitos del momento*

#### ARMY MOVES

Como miembro del Cuerpo de Operaciones Especiales, Dendhal he sido adiestrado en varios sistemas de combate distintos, asi como en el manejo de todas las armas, explosivos y técnicos de guerra en la selva. Ahoro, tras largos años de entrenamiento, le ha llegado el momento de demostrar sus habilidades y atravesar, por tierra, mar y aire, las líneas enemigas. ¿Lo conseguirá?

#### ARKANOID

De la mano de Ocean nos llega uno de los arcade más adictivos de los últimos tiempos. Un juego entre los juegos que, te transportará a los confines de la ilusión y el encantamiento. Con él podrás poner a prueba tu rapidez y habilidad mientras te diviertes como nunca lo has hecho con este sensacional ARKANOID.

![](_page_34_Picture_6.jpeg)

**Beneficióte de las ventajas de la tarjeta de crédito.** Un número mas, gratis, en tu suscripción y la posibilidad de realizar el pago aplazado.

Oferta válida sólo para España

**VISA** 

iNo te pierdas

![](_page_35_Figure_0.jpeg)

![](_page_35_Picture_1.jpeg)

![](_page_36_Picture_0.jpeg)

eseo suscribirme a la revista MICROHOBBY por un año (50 números), al precio de 6.400 pts. Esta suscripción me da derecho a recibir, totalmente gratis, los dos últimos éxitos del momento ARMY MOVES y ARKANOID (oferta válida sólo para España).

![](_page_36_Picture_221.jpeg)

(Para agilizar tu envío, es importante que indiques el código postal)

### Formas de pago

Ret. M.1

- $\Box$  Talón bancario adjunto a nombre de Hobby Press, S.A.
- $\Box$  Giro Postal a nombre de Hobby Press, S.A., n.º
- $\Box$  Contra reembolso (supone 125 pts. más de gastos de envío y es válido sólo para España).
- $\Box$  Tarjeta de crédito n.º  $\Box$ Visa  $\Box$  Master Card  $\Box$ American Express □ Fecha de caducidad de la tarjeta Nombre del titular (si es distinto) (Si pago con la tarjeta de crédito, recibiré un número más de regalo). Fecha y firma

# (Si lo deseas puedes suscribirte por teléfono (91) 734 65 00) SOLICITA NUMEROS ATRASADOS, CINTAS MICROHOBBY Y TAPAS

Jeseo recibir en mi domicilio las cintas de MICROHOBBY que a continuación indico, al precio de 625 ptas. cada una. Cada cinta lleva grabados los programas publicados por **MICROHOBBY** durante cuatro números consecutivos (1 al 4, 5 al 8, 9 al 12, etc.). Números al Números al Números al Números al Números al □ Deseo recibir en mi domicilio los siguientes números atrasados de MICROHOBBY, al precio de 150 pts. cada uno.

![](_page_36_Picture_222.jpeg)

(Para agilizar tu envío, es importante que indiques el código postal)

### Formas de pago

 $\Box$  Talón bancario adjunto a nombre de Hobby Press, S.A.

□ Giro Postal a nombre de Hobby Press, S.A., n.º

 $\Box$  Contra reembolso (supone 125 pts. más de gastos de envío y es válido sólo para España). (Excepto cintas.)

 $\Box$  Tarjeta de crédito n.º  $\Box$ (Sólo para pedidos superiores a 1.500 pts.) Visa  $\Box$  Master Card  $\Box$  American Express  $\Box$ Fecha de caducidad de la tarjeta Nombre del titular (si es distinto) \_\_\_\_\_\_\_

Fecha y firma

#### No se admiten solicitudes de cintas contra reembolso

![](_page_37_Picture_0.jpeg)